# **SLOVENSKÁ POĽNOHOSPODÁRSKA UNIVERZITA V NITRE**

# **TECHNICKÁ FAKULTA**

# **OSOBNÝ POČÍTAČ AKO SÚRADNICOVÝ ZAPISOVAČ**

## **Diplomová práca**

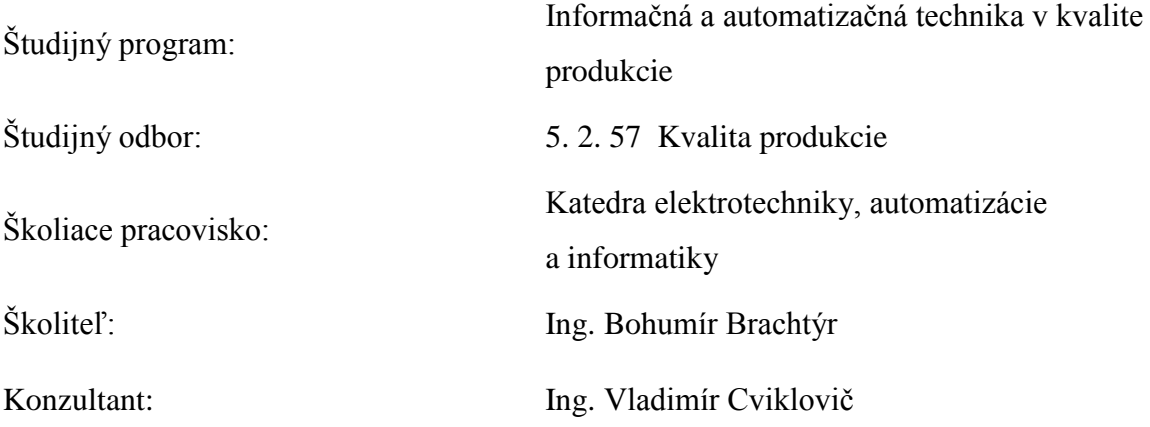

## **Nitra 2010 Bc. Juraj Vereš**

# **Čestné prehlásenie**

Prehlasujem, že som diplomovú prácu "Osobný počítač ako súradnicový zapisovač" spracoval samostatne s použitím uvedenej literatúry.

V Nitre 30.04.2010

..........................

Juraj Vereš

### **Poďakovanie**

Ďakujem môjmu školiteľovi Ing. Bohumírovi Brachtýrovi, ktorý ma usmerňoval pri písaní práce a pomáhal pri meraniach i kalibrácii celého systému.

Ďakujem Ing. Vladimírovi Cviklovičovi za jeho pomoc pri praktickej realizácii meracieho systému.

## **Abstrakt**

Diplomová práca bola zameraná na konštrukciu meracieho systému, ktorý meria a zobrazuje funkčné fyzikálne závislosti. Meranie závislostí umožňuje lepšie pochopenie podstaty, súvislostí, vzájomných vzťahov a následnú aplikáciu získaných poznatkov do praxe. Pomocou rýchlych, presných meraní môžeme obmedziť niektoré vplyvy prostredia , výsledkom toho je lepšia vierohodnosť a kvalita merania. Merací systém je založený na používaní analógovo digitálneho prevodníka integrovaného v mikroprocesore, ktorý komunikuje s počítačom cez USB. Pomocou vytvorenej aplikácie počítač vyhodnocuje a spracováva namerané dáta, z ktorých potom vytvorí graf.

**Kľúčové slová:** merací systém, funkčná závislosť, grafy, mikroprocesor

## **Abstract**

Master's thesis focused on the construction of a measuring system which measures and displays functional physical dependence. Measurement of dependency allows a better understanding of their nature, context, interaction and subsequent application of acquired knowledge into practice. With fast, accurate measurements can reduce some environmental influences, resulting in better reliability and quality measurement. The measuring system is based on using of analog to digital converter integrated in the microprocessor, which communicates with the computer via USB. By the using developed application computer evaluates and processes measured data, which then creates a graph.

**Key words:** measuring system, function dependency, charts, microprocessor

## Obsah

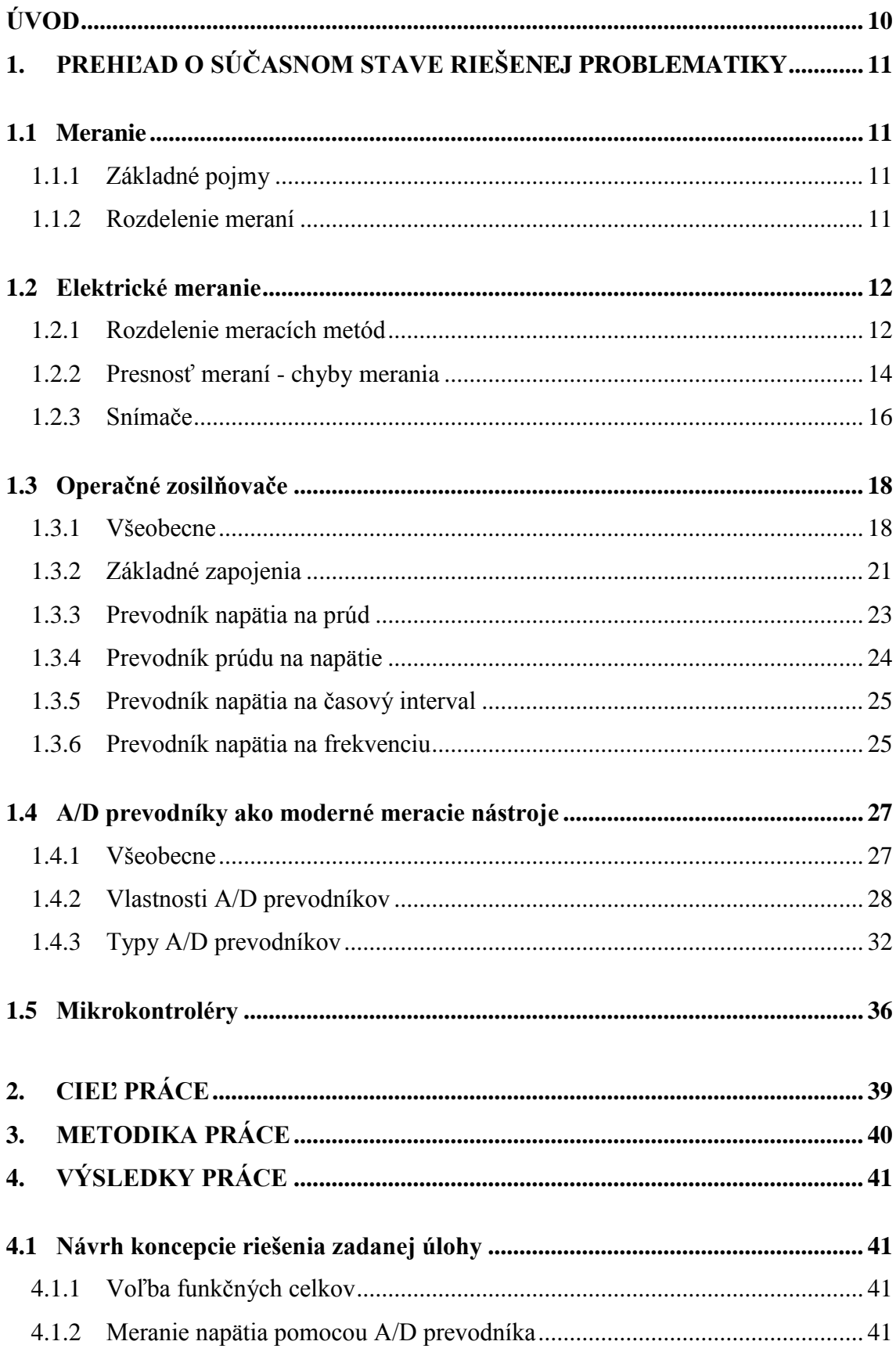

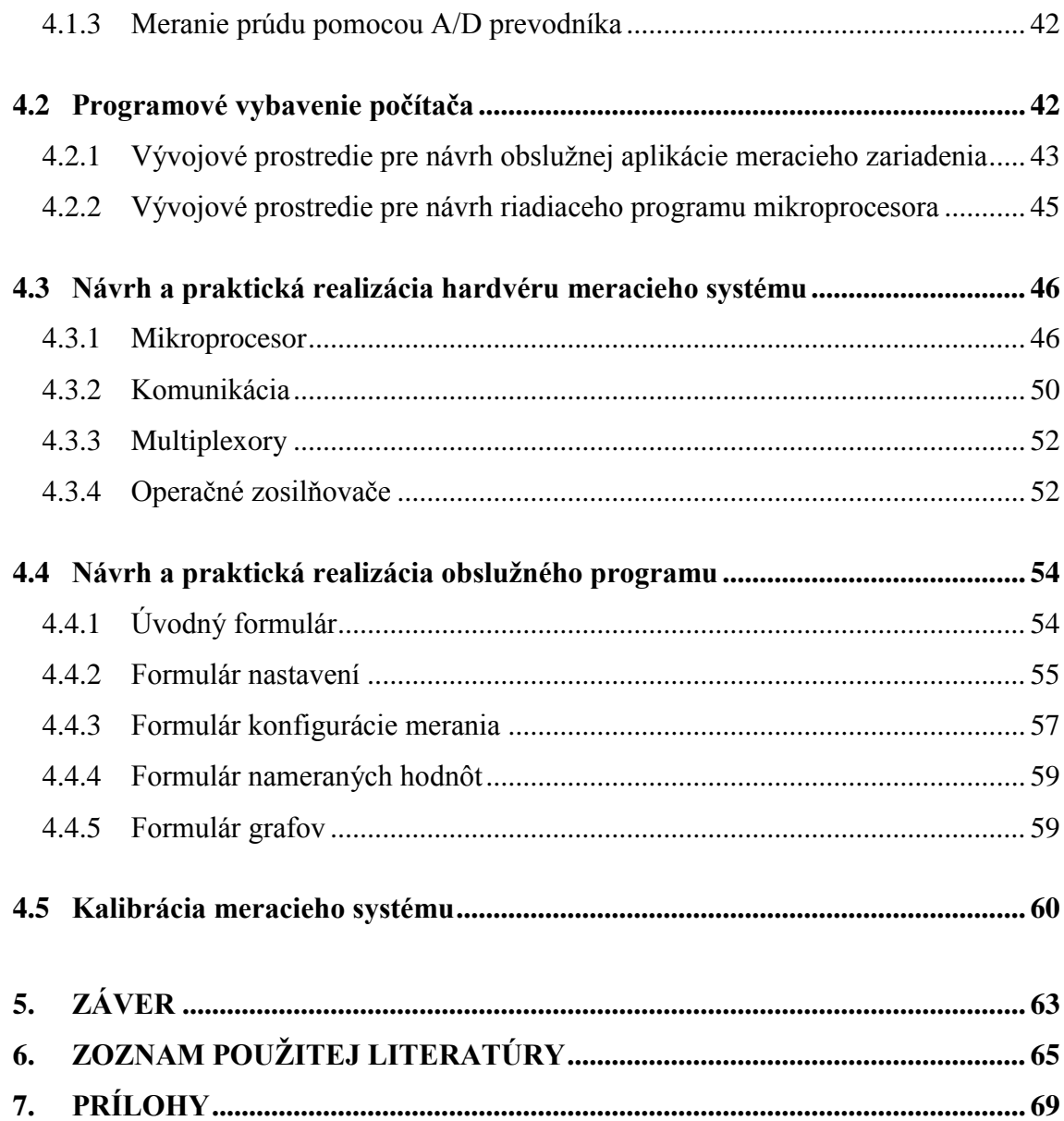

## **Zoznam skratiek a značiek**

- A zosilnenie
- $A_N$  napäťové zosilnenie
- A<sup>β</sup> činiteľ spätného prenosu
- e(n) kvantizačná chyba
- $f_N$  Nyquistova frekvencia (Hz)
- f<sup>s</sup> frekvencia vzorkovania (Hz)
- M<sup>1</sup> zobrazovacie zariadenie
- Q rozlišovacia schopnosť
- q kvantizačný krok
- $S_1$ ,  $S_2$  dielčie citlivosti snímača, meniča, ...
- U<sup>e</sup> konštantné vstupné napätie (V)
- $u_i$  vstupné napätie (V)
- u<sup>o</sup> výstupné napätie (V)
- Uref referenčné napätie (V)
- $U_{\text{vst}}$  vstupné napätie (V)
- $V_r$ ,  $V_t$  rušivé zložky
- Vx1, Vx2 meraná veličina
- x(t) vstupný analógový signál
- x \* (t) signál diskrétny v čase a spojitý v amplitúde
- $X_N$  údaj meracieho systému
- $X<sub>S</sub>$  konvenčne pravá hodnota meranej veličiny
- Z výstupná impedancia  $(Ω)$
- $Z_i$  vstupná impedancia ( $\Omega$ )
- $\Delta(x)$  absolútna chyba
- $\delta_{(x)}$  pomerná chyba (%)
- $\Delta_{\rm K}$  krajná chyba
- Δ<sup>m</sup> absolútna chyba metódy
- $\Delta_{\text{max}}$  najväčšia možná celková absolútna chyba merania
- $\Delta$ <sub>T</sub> najväčšia možná absolútna chyba

ARM - architektúra rozvinutých mikrokontrolérov

Asembler – prekladač jazyka symbolických adries, niekedy priamo označovaný ako JSA

Bit - najnižšia jednotka nesúca informáciu, môže nadobúdať hodnoty 1 alebo 0.

C51 - jazyk C určený na architektúru 8051

DAC - číslicovo-analógový prevodník

DEBUGGER - všeobecne nástroj na odlaďovanie programu

FLASH - rýchla reprogramovateľná pamäť

I <sup>2</sup>C (IIC) - komunikačná zbernica

ISP - sériové programovanie mikrokontroléra

JTAG - emulačný prostriedok vyššej úrovne

LSB (Last Significant Bit) - najnižší bit v skupine bitov

MIPS - milión inštrukcií za sekundu

MSB (Most Significant Bit) - najvyšší bit v skupine bitov

PIN- fyzický vývod mikrokontroléra alebo pätice

PWM - pulzno-šírková modulácia

RS232, UART - štandardné komunikačné rozhranie

SPI - komunikačná zbernica

TIMER - časovač

## **Úvod**

V elektrotechnickej praxi sa často stretávame s potrebou merania a znázorňovania rôznych závislostí. Pomocou nich dokážeme pomerne rýchlo pochopiť princípy predovšetkým fyzikálnych dejov. Následne získané poznatky môžeme uplatniť pri vývoji a navrhovaní technických zariadení. Meranie, spracovanie nameraných hodnôt a grafické znázorňovanie sú časovo veľmi náročné operácie. Dopady straty času dokážeme zmierňovať využívaním moderných výpočtových programov, medzi ktoré môžeme zaradiť napr. Microsoft Office Excel či Matlab. Súdobé programové vybavenie, neustále sa rozvíjajúca elektronika zabezpečuje správny predpoklad pre individuálne riešenia problematiky merania fyzikálnych závislostí. Veď prečo sa uberať konvenčnými metódami, keď máme k dispozícii výkonné prostriedky pre efektívnejšie riešenia. Práve týmto prípadom som sa zaoberal v diplomovej práci, ktorej cieľom bolo navrhnúť merací systém pre presné meranie a znázorňovanie fyzikálnych závislostí. Konštrukcia meracieho systému bola orientovaná na relatívne rýchle merania, ktorých výsledkom sú rozmanité, vopred zadefinované grafické znázornenia závislostí. Pri návrhu sme mali na zreteli i rozšírené možnosti ďalšieho spracovania nameraných údajov, čo sme riešili exportom do viacerých formátov súborov podporovaných známymi výpočtovými programami. Dôležitú úlohu hrala i nízka obstarávacia cena, ktorá býva zväčša rozhodujúcim faktorom pri návrhu pracovných postupov, metodiky merania, alebo zostave celého meracieho reťazca. Hoci z uvedeného by mohlo vyplývať, že merací systém je viac menej jednoúčelový, práve naopak, celá snaha pri vývoji bola sústredená na univerzálnosť, jednoduchosť, efektivitu a predovšetkým vynikajúci pomer cena – výkon.

## <span id="page-9-0"></span>**1. Prehľad o súčasnom stave riešenej problematiky**

Cieľom diplomovej práce je zostaviť systém na grafické znázornenie funkčných závislostí fyzikálnych veličín. Na to, aby sme mohli akúkoľvek fyzikálnu veličinu znázorniť alebo ďalej s ňou pracovať, je potrebné získať informácie o jej veľkosti. Proces, ktorým tieto informácie získame sa nazýva meranie. Meranie je pojem chápaný v najrôznejších súvislostiach, ako dokazuje kniha Měření /Pojmy, teorie, problémy/ (Berka, 1977). Preto by bolo vhodné si daná pojem najskôr zadefinovať.

### <span id="page-9-1"></span>**1.1 Meranie**

#### <span id="page-9-2"></span>1.1.1 *Základné pojmy*

Merací systém tvorí súbor meradiel, ostatných zariadení, látok, ktorý je zostavený a prispôsobený na meranie daných veličín v stanovenom rozsahu hodnôt.

Meranie môžeme definovať ako proces porovnávania veličiny so stanovenou jednotkou. Pod pojmom merací prístroj budeme rozumieť zariadenie, ktoré slúži na porovnávanie meranej veličiny s jej jednotkou. Každý merací prístroj má merací rozsah definovaný ako súhrn hodnôt meranej veličiny, ktoré prístroj môže merať. Presnosť meracieho prístroja udáva schopnosť prístroja zmerať hodnotu meranej veličiny, čo najbližšie ku skutočnej hodnote.

#### 1.1.2*Rozdelenie meraní*

<span id="page-9-3"></span>Všeobecne meranie možno rozdeliť do dvoch základných skupín:

- a) fyzikálne
- b) mimofyzikálne

#### *Fyzikálne meranie*

Podľa Karla Berku sa fyzikálne meranie vzťahuje na reálne objekty, ktoré sú primárne nezávislé na poznávajúcom subjekte. Metodologicky súvisí s poznávaním a experimentovaním. Základnými zložkami merania sú pozorovateľné vlastnosti a veľkosti meraných predmetov. Tieto zložky predstavujú objekt merania a jeho výsledok. Výsledok vyjadruje v určitej numerickej forme veľkosť objektu merania, pričom výsledkom merania nie je len numerický údaj, ale spravidla celá množina takýchto údajov, spolu so štatistikou. Meranie závisí na empirických operáciách potrebných na používanie meracích prístrojov. Tie umožňujú získavanie numerických

hodnôt čítaním stupnice meradiel, samozrejme za predpokladu existencie jednotky merania. Meranie spočíva v porovnávaní meranej vlastnosti s veľkosťou mierovej jednotky.

#### *Mimofyzikálne meranie*

Karel Berka v knihe Měření /Pojmy, teorie, problémy/ opisuje mimofyzikálne meranie ako meranie, ktoré sa operacionálne i konceptuálne vzťahuje na človeka. Je skôr o subjektívnych vlastnostiach, ako sú pocity, postoje ... . Metodologické meranie je považované aj za určitý druh klasifikácie. I tento druh merania je založený na dvoch základných prvkoch – objekte a výsledku merania. Za výsledok merania sa uznáva iba číslicové symbolizovanie. V procedúre merania sa za meracie nástroje nepokladajú len stupnice, ale aj pozorovanie, dotazník a rozhovor. Stupnicami sú teda konceptuálne prostriedky, ktoré reprezentujú výsledky určitého typu tzv. škály merania. Preto je mimofyzikálne meranie závislé na subjektívnych faktoroch.

Oba typy merania sa zhodujú vtom, že charakterizujú meranie tromi základnými zložkami: objektom merania, výsledkom merania a určitými empirickými operáciami. Mimofyzikálnymi meraniami sa v tejto práci nebudem zaoberať. Spomedzi všetkých meraní má význam spomenúť iba elektrické meranie, ktoré podľa predchádzajúcich definícií patrí do skupiny fyzikálnych meraní.

#### <span id="page-10-0"></span>**1.2 Elektrické meranie**

Podľa R. Drechslera, meranie možno charakterizovať ako súbor experimentálnych úkonov, ktorých cieľom je stanoviť veľkosť určitej veličiny násobkom príslušnej mierovej jednotky. Podobné definície uvádzajú aj viacerí autori knižných publikácií. Do kategórie elektrických meraní potom budú patriť tie merania, ktoré stanovujú veľkosti elektrických veličín, ako je napr. elektrické napätie, elektrický prúd,... .

#### 1.2.1*Rozdelenie meracích metód*

<span id="page-10-1"></span>Rôzni autori uvádzajú rozličné štruktúry rozdelenia meraní, napr. R. Drechsler a kol. rozdeľujú merania podľa spôsobu určenia meranej veličiny takto:

a) *Priame* - hodnota meranej veličiny sa získava priamo bez dodatočných výpočtov.

- b) *Nepriame*  hodnota meranej veličiny sa určuje pomocou merania inej veličiny funkčne zviazanou s meranou veličinou.
- c) *Kombinačné* stanovenie hodnoty určitého počtu meraných veličín z rôznych kombinácií výsledkov priamych alebo nepriamych meraní veličín iného druhu, ktoré majú k meranej veličine určitý vzťah.

Meracia metóda určuje spôsob použitia meracieho prístroja. Je charakterizovaná spôsobom merania fyzikálnej veličiny, schémou pripojenia meracieho prístroja a zapojením meracieho obvodu. Pre správnu voľbu metódy merania je nutné poznať počiatočné informácie, ako sú: približná hodnoty meranej veličiny, ktorá sa má určiť meraním, vzťažné podmienky a prípustná chyba merania.

Všetky meracie metódy potom možno rozdeliť do dvoch veľkých skupín (Drechsler a kol., 1973):

- 1) *Absolútne meracie metódy* vychádzajú z definície meranej veličiny. Meraná veličina sa určí výpočtom zo známych základných fyzikálnych veličín. Tieto merania sú pomerne pracné a obtiažne, preto sa používajú len výnimočne.
- 2) *Porovnávacie meracie metódy* hodnota meranej veličiny sa porovnáva so známou hodnotou veličiny rovnakého druhu, alebo veličiny funkčne zviazanou s meranou veličinou.

Porovnávacie meracie metódy možno rozdeliť podľa funkcie použitých prístrojov na:

- a) *Výchylkové meracie metódy*  hodnota meranej veličiny je určovaná veľkosťou výchylky meracieho prístroja, pričom chyba údaja meracieho prístroja má priamy vplyv na presnosť merania.
- b) *Nulové meracie metódy* využívajú merací prístroj iba ako indikátor vyváženia obvodu (galvanometer). Presnosť merania je ovplyvňovaná citlivosťou a stálosťou nulovej polohy nulového indikátora.

Podľa techniky merania môžeme porovnávacie meracie metódy rozdeliť na:

- a) *Priame porovnávacie metódy* každá hodnota meranej veličiny sa priamo porovnáva v jednom zapojení so známou hodnotou veličiny rovnakého druhu.
- b) *Substitučné meracie metódy*  v určitých zapojeniach je meraná veličina nahradená známou veličinou rovnakého druhu, ktorej hodnota musí byť taká, aby pôsobenie oboch veličín bolo rovnaké. Meranie spočíva v zapojení etalónu s takou veľkosťou do obvodu, aby boli v obvode rovnaké pomery ako pri zapojenom meranom objekte.

c) *Rozdielové meracie metódy* – sú založené na meraní rozdielu veličín rovnakého druhu, pričom jedna z veličín má známu veľkosť.

Eichler a kol. rozdeľuje meracie metódy na:

- *1) Metódy merania charakteristických parametrov obvodov* zahrňujú meranie kapacity, odporu, indukčnosti, fázových posunov, útlmov, odrazov, imitácií, skreslenia, pomeru stojatých vĺn atď.
- *2) Metódy merania elektrických signálov*  zahrňujú meranie napätia, prúdu, výkonu, frekvencie, elektromagnetických polí atď.

#### **Najčastejšie pouţívané meracie metódy** (Eichler a kol., 1977) **:**

1) *Metóda priamych meraní:*

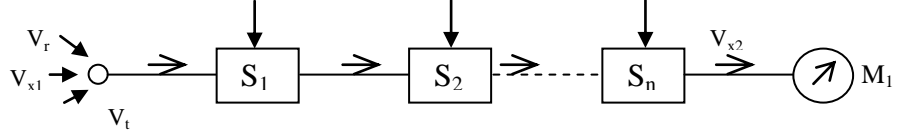

**Obr. 1 Bloková schéma metódy priameho merania (EICHLER, 1977)**

Kde:

 $V_r$ ,  $V_t$  – rušivé zložky

 $V_{x1}$ ,  $V_{x2}$  - meraná veličina

 $S_1$ ,  $S_2$  – dielčie citlivosti snímača, meniča, ...

M<sup>1</sup> – zobrazovacie zariadenie

Merací reťazec tvorí snímač, menič pozostávajúci z jedného alebo niekoľkých stupňov a indikačné zariadenie s číselnou stupnicou vo vhodne zvolených jednotkách. Z hľadiska chýb sa v danej meracej metóde vyskytuje základná chyba daná podstatou zapojenia a prídavná chyba vznikajúca citlivosťou reťazca na pôsobenie vedľajších faktorov akými sú teplota, vlhkosť, rušivé signály, ... .

#### 1.2.2*Presnosť meraní - chyby merania*

<span id="page-12-0"></span>I v súčasnej dobe plnej najmodernejších technológií a špeciálnych meracích postupov nie je možné stanoviť hodnotu meranej veličiny bez chýb. Preto je dôležité poznať ich veľkosť, aby získaná informácia z merania nadobudla na významnosti, rovnako aby bolo možné posúdiť merací systém a všetky jednotlivé akčné členy.

Podľa kníh Prěsná měření elektrických veličin (Fajt, Jakl, 1979), Elektrická měření (Fajt a kol., 1987), Elektrické měření II Základní metody

(Drechsler a kol., 1973) , poznáme nasledovné chyby:

Podľa spôsobu vyjadrenia:

a) *Absolútna chyba* – udáva rozdiel medzi nameranou hodnotou a konvenčne pravou (skutočnou) hodnotou. Obvykle sa používa pri vyhodnocovaní výsledkov.

$$
\Delta_{(X)} = X_N - X_S
$$
 (Fajt, Jakl, 1979)

Kde:

 $X_N$  – údaj meracieho systému

 $X<sub>S</sub>$  – konvenčne pravá hodnota meranej veličiny

b) *Pomerná chyba* – používa sa pri vyjadrovaní presnosti meracej metódy.

$$
\delta_{(X)} = \frac{\Delta_{(X)}}{X_S} \cdot 100\%
$$
 (Fajt, Jakl, 1979)

Podľa charakteru výskytu sa chyby delia:

- a) *Systematické* prejavujú sa neustále pri opakujúcich sa meraniach, niekedy je možné určiť ich veľkosť
- b) *Náhodné* vyskytujú sa náhodne, bez známej zákonitosti, obvykle je ich pôvod neznámi

Podľa príčiny vzniku rozoznávame chyby (Drechsler a kol., 1973):

a) *Chyby metódy* – vznikajú tým, že do výpočtu nie sú zahrnuté všetky známe vplyvy, alebo pri zjednodušenom výpočte, zjednodušenom zapojení meracích prístrojov, ... . Je to sústavná chyba, pričom sa dá určiť jej veľkosť. Výsledok merania upravený o túto chybu bude mať nasledovný vzťah:

$$
N=N^{'}-\Delta_m
$$

- b) *Chyba meracieho prístroja* vzniká nedokonalosťou a vlastnosťami meracieho prístroja, patrí do kategórie sústavných ale aj náhodných chýb, v závislosti od jednotlivých dielčích chýb.
- c) *Chyby použitých členov meracieho obvodu* udávajú sa dovolenými najväčšími odchýlkami od menovitej hodnoty, buď ako najväčšia absolútna chyba, alebo najväčšia dovolená pomerná chyba.
- d) *Chyby rušivými vplyvmi* vznikajú pôsobením rôznych rušivých činiteľov v meracom obvode, pričom sem nepatria chyby spôsobené rušivými vplyvmi pôsobiacimi priamo na merací prístroj. Tieto chyby majú sústavnú rovnako ako aj náhodilú zložku.
- e) *Chyby čítania* vznikajú nesprávnym alebo nepresným odčítaním hodnoty pozorovateľom z meracieho zariadenia.

f) *Celková chyba merania* – je výsledkom väčšieho počtu chýb, obvykle sa počíta s najväčšou možnou absolútnou chybou  $\Delta_{\text{max}}$ , alebo najväčšou možnou pomernou chybou meraní  $δ<sub>max</sub>$ .

Ak sú zanedbané chyby spôsobené rušivými vplyvmi a chyby čítania, môžeme celkovú chybu vyjadriť vzťahom:

$$
\Delta_{max} = \Delta_m + |\Delta_T| \operatorname{sign} \Delta_m
$$

Kde:

 $\Delta_{\text{max}}$  – najväčšia možná celková absolútna chyba merania

 $\Delta_{\rm m}$  – absolútna chyba metódy

 $\Delta_T$  – najväčšia možná absolútna chyba stanovená z chýb prístrojov a členov meracieho obvodu, tvoria ju prevažne systematické chyby

Celková chyba bude potom ležať v intervale:

$$
\Delta = \Delta_m \pm |\Delta_T|
$$

Ak nezanedbáme nehodné chyby, potom do vyjadrenia celkovej chyby vstupuje tzv. krajná chyba  $\Delta_K$ . Potom platí:

$$
\Delta_{max} = \Delta_m + (|\Delta_T| + |\Delta_K|) sign \Delta_m
$$

Kde:

 $\Delta_{\rm K}$  – je definovaná pravdepodobnosťou 99,7%, že výsledok leží v jej tolerancii, ak sú ostatné chyby nulové.

Celková chyba bude potom ležať v intervale:

$$
\Delta = \Delta_m \pm (|\Delta_T| + |\Delta_K|)
$$

Vzhľadom na to, že už boli v predchádzajúcich častiach viac – menej spomenuté všetky náležitosti spojené s meraním, nasledujúce časti sa budú venovať meraniu napätia, ale aj prúdu a vecami snimi súvisiacimi. Práve vďaka meraniu napätia na meracom reťazci zloženom z prevodníkov a snímačov, dokážeme nepriamo získať informácie o veľkosti elektrickej ale aj fyzikálnej veličiny. Príkladom môže byť meranie teploty, tlaku, ... .

#### 1.2.3*Snímače*

<span id="page-14-0"></span>"Snímač je zariadenie, ktoré sníma fyzikálnu, chemickú alebo biologickú veličinu x a transformuje ju na mieronosnú, výstupnú veličinu y. Najčastejšie je ňou analógový alebo číslicový elektrický signál.

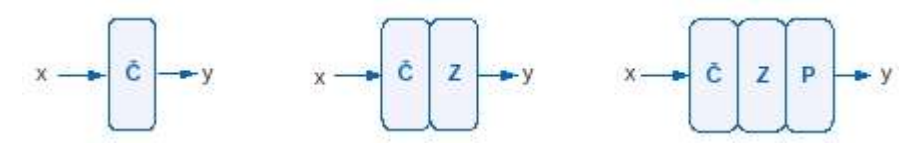

**Obr. 2 Principiálna schéma snímača [\(http://www.senzorika.leteckafakulta.sk/?q=node/8\)](http://www.senzorika.leteckafakulta.sk/?q=node/8)**

#### **Štruktúry snímačov**

Základnou časťou každého snímača je snímací element - čidlo. Tu dochádza k transformácii meranej (snímanej) veličiny na signál elektrický, svetelný, mechanický a podobne. Čidlo, na ktorého výstupe dostávame elektrický signál, nazývame čidlo elektrické. Okrem toho sa bežne stretávame s čidlami mechanickými, fluidikovými atď. Vlastnosti čidiel je možné porovnávať podľa rôznych kritérií (presnosť, rozsah, výstupný signál, parazitné vplyvy ...). Zovšeobenením a zhrnutím týchto vlastností dostávame skupiny - generácie čidiel, ktoré sa od seba kvalitatívne líšia. V súčasnosti je možné uviesť tri generácie čidiel.

#### **1. generácia**

Na konštrukciu čidiel sa využívajú základné fyzikálne javy. Sú to predevšetkým čidla odporové, indukčnostné, kapacitné, ionizačné, indukčné, termoelektrické, piezoelektrické a podobne.

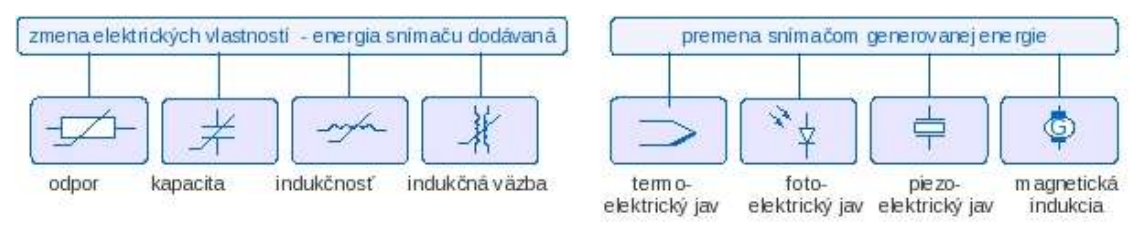

**Obr. 3 Vyuţitie fyzikálnych javov pri konštrukcii čidiel [\(http://www.senzorika.leteckafakulta.sk/?q=node/8\)](http://www.senzorika.leteckafakulta.sk/?q=node/8)**

Ich vývoj je v podstate ukončený. Výnimočne sa u čidiel tejto generácie stretávame s novými technológiami, použitím nových materiálov a konštrukcií. Úplne výnimočne sa stretávame s použitím nových fyzikálnych javov. O túto generáciu sa opiera predovšetkým súčasná automatizačná technika a robotika.

#### **2. generácia**

Typické pre túto skupinu čidiel je využitie polovodičov a fyzikálnych javov

s polovodičmi spojených. Ich nástup úzko súvisí s rozvojom polovodičovej techniky. Čidlá druhej generácie sa vyznačujú výrazne lepšími parametrami, predovšetkým pokiaľ ide o citlivosť, miniatúrne rozmery, dynamické vlastnosti, presnosť a ďalšie. Hľadajú sa nové fyzikálne javy, nové materiály. Dochádza k čiastočnému alebo úplnému zlúčeniu elektronickej časti snímacieho reťazca s čidlom. Vytvárajú sa čidlá hybridné alebo integrované. Vývoj tejto generácie čidiel nie je ukončený.

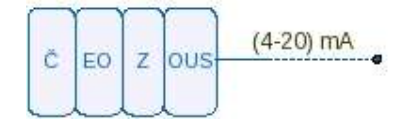

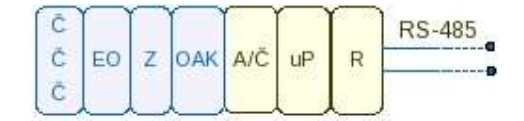

**Obr. 4 Bloková schéma čidiel 2. generácie [\(http://www.senzorika.leteckafakulta.sk/?q=node/8\)](http://www.senzorika.leteckafakulta.sk/?q=node/8)**

#### **3. generácia**

U predchádzajúcich dvoch generácií čidiel sa pracuje na výstupe čidla vždy

s elektrickým výstupným signálom. Tretia generácia je reprezentovaná čidlami optoelektrickými alebo svetlovodnými. Na ich výstupe je svetelný tok. Táto generácia čidiel nadväzuje na prenos signálov pomocou svetlovodov a využíva výhody z toho vyplývajúce. Ide predovšetkým o problém rušenia čidiel elektrickými alebo magnetickými poľami, možnosť prenosu signálu na väčšie vzdialenosti, veľká šírka pásma a niektoré ďalšie výhody. Čidla tejto generácie sú v štádiu výskumu a vývoja. Niektoré typy sa však už sériovo vyrábajú." (HUDÁK, 2009)

### <span id="page-16-1"></span><span id="page-16-0"></span>**1.3 Operačné zosilňovače**

#### 1.3.1*Všeobecne (Kohaut, Kunracik, 2003)*

V praktických zapojeniach s operačnými zosilňovačmi sa vždy používa záporná spätná väzba, ktorej obvodové parametre sú rozhodujúce. Preto sa v rovniciach, opisujúcich elektronické obvody, parametre operačného zosilňovača uplatňujú ako príčiny chýb, a nie ako určujúce veličiny. Aj spracovanie signálu elektronickým obvodom je málo citlivé na rozptyl parametrov operačného zosilňovača.

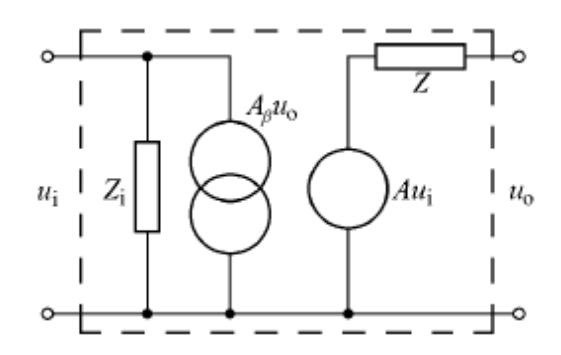

**Obr. 5 Náhradná schéma všeobecného zosilňovača (Kohaut, Kunracik, 2003)**

Kde:

- A<sup>β</sup> činiteľ spätného prenosu
- A zosilnenie
- $u_i$  vstupné napätie
- Z<sup>i</sup> vstupná impedancia
- Z výstupná impedancia
- $u<sub>o</sub> v$ ýstupné napätie

Priemyselne vyrábané operačné zosilňovače sú 3 a viac stupňové tranzistorové diferenčné zosilňovače s dvojčinným koncovým stupňom. Pre kladné zosilnenie operačného zosilňovača je dôležité dodržať správnu polaritu privádzaného signálu na jeho vstupy, pričom výstupné napätie bude úmerné rozdielu vstupných napätí. Najkritickejšiu časť operačného zosilňovača tvorí vstupný zosilňovací stupeň. Priamo určuje vstupné parametre a významne sa podieľa na prenosových aj výstupných parametroch. Rozdielne vlastnosti súčiastok tvorených vstup operačného zosilňovača sa podieľajú na jeho nesimetrii, čo sa označuje ako vstupný ofset. Ten je možné kompenzovať pomocou ďalších prídavných obvodov, no problémom zostáva jeho časová nestálosť, označovaná ako vstupný drift. Ten spôsobuje napr. zmena teploty, zmeny v napájaní, starnutie.

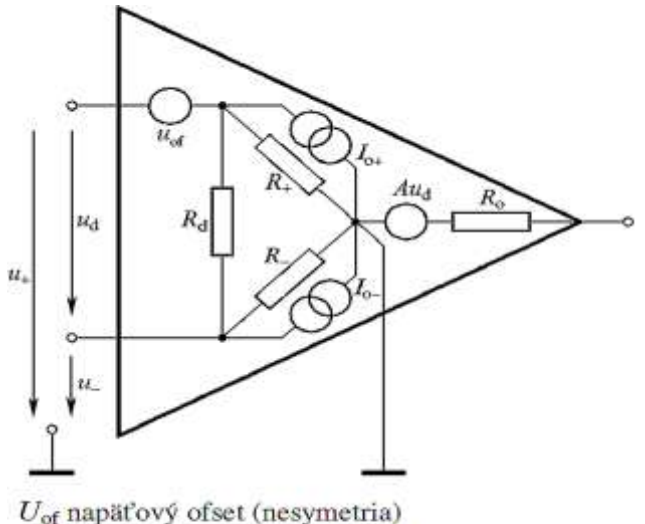

 $I_{\text{o+}}$ ,  $I_{\text{o-}}$  prúdové ofsety  $I_{\text{o}} = (I_{\text{o+}} + I_{\text{o-}})/2$  $R_{\rm d} = U_T/(I_{\rm o+} + I_{\rm o-})$  diferenčný odpor vstupov  $R_{+}$ ,  $R_{-}$  vstupné odpory (= 500  $R_{d}$ ) A zosilnenie  $(A_0$  je A pre  $f \rightarrow 0$  Hz) R<sub>o</sub> výstupný odpor

**Obr. 6 Náhradná schéma operačného zosilňovača – lineárny model (Kohaut, Kunracik, 2003)**

Chyby linearizácie rastú so zväčšovaním vstupného a výstupného napätia a ich frekvencie. Prevodová aj výstupná charakteristika operačného zosilňovača majú ostré zlomy, za ktorými lineárne parametre operačného zosilňovača strácajú zmysel. Výrobca udáva medzné hodnoty niektorých parametrov, ktoré keď nie sú prekročené, možno operačný zosilňovač nahradiť jeho linearizovaným modelom. Najdôležitejšie medzné parametre sú:

*U*0 – menovitá hodnota výstupného napätia. Je to najväčšia hodnota výstupného napätia v lineárnej oblasti. Závisí od frekvencie. Vznik nelinearity po prekročení U<sub>0</sub> ukazuje obr. č. 7a.

 $I_0$  – menovitá hodnota výstupného prúdu. Pri zaťažovacom odpore  $R_z$  a prúde  $I_0$  môže byť výstupné napätie v lineárnej oblasti, ale výstup je preťažený malým zaťažovacím odporom obr. č. 7b.

*S* – rýchlosť priebehu. Je to najväčšia rýchlosť zmeny výstupného napätia v lineárnej oblasti. Ak je rýchlosť zmeny výstupného napätia väčšia ako *S*, nestačí už operačný zosilňovač túto zmenu sledovať, a tak sa výstupné napätie mení iba rýchlosťou *S* , obr. č. 7c.

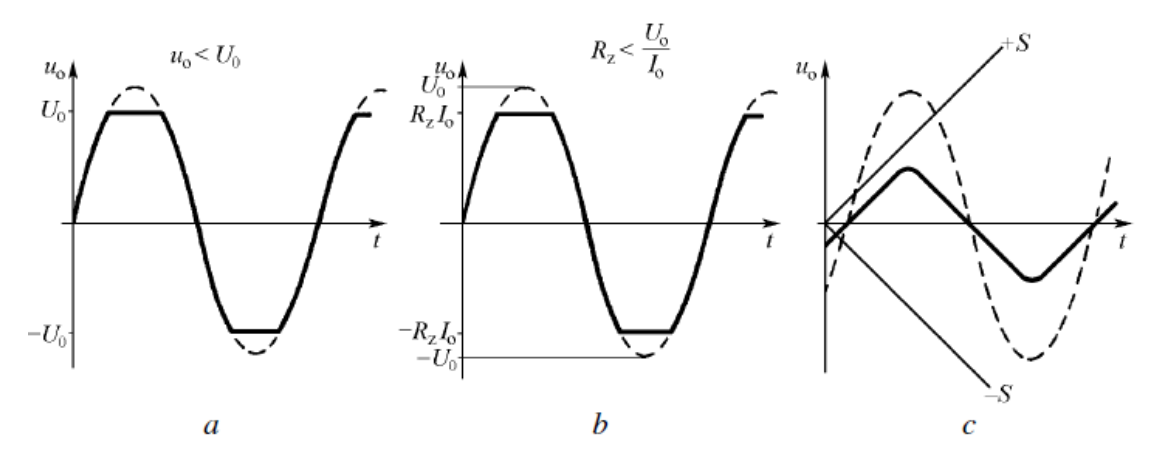

Obr. 7 Najdôležitejšie medzné parametre operačného zosilňovača (Kohaut, Kunracik, 2003)

#### 1.3.2*Základné zapojenia (Kohaut, Kunracik, 2003)*

#### <span id="page-19-0"></span>**Invertujúci OZ**

Výstupné napätie má oproti vstupnému napätiu opačné znamienko a fázový posuv 180°. Invertujúci zosilňovač je súmerný z hľadiska vstupu i výstupu tz., že môže pracovať s kladným i záporným signálom, ktorý môže byť jednosmerný alebo striedavý. Vlastnosti v prípade použitia ideálneho OZ určujú rezistory  $R_1$  a  $R_2$ .

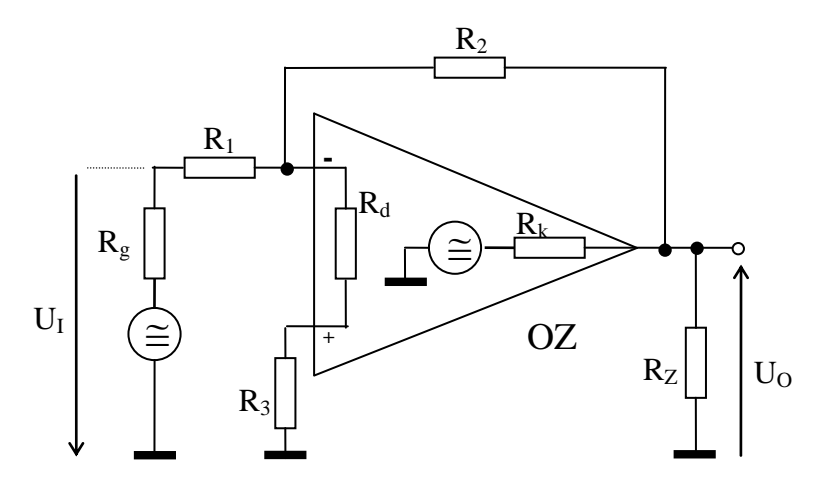

**Obr. 8 Schéma zapojenia invertujúceho operačného zosilňovača**

Napäťové zosilnenie:

$$
A_N = \frac{U_0}{U_1} = -\frac{R_2}{R_1}
$$

Ak nie je  $R_g < R_1$ , potom

$$
A_N = -\frac{R_2}{R_1 + R_g}
$$

R<sup>3</sup> pomáha vyrovnávať nesymetriu vstupov OZ a volí sa:

$$
R_3 = \frac{R_1 \cdot R_g}{R_1 + R_g}
$$

Ak  $R_2 >> R_1$ , potom:

 $R_3=R_1$ 

#### **Neinvertujúci OZ**

Výstupné napätie oproti vstupnému napätiu nie je fázovo posunuté. Výstupné napätie má rovnakú polaritu ako vstupné napätie. Neinvertujúci zosilňovač môže pracovať s kladným i záporným signálom, ktorý môže byť jednosmerný alebo striedavý. Vlastnosti v prípade použitia ideálneho OZ určujú rezistory R<sub>1</sub> a R<sub>2.</sub>

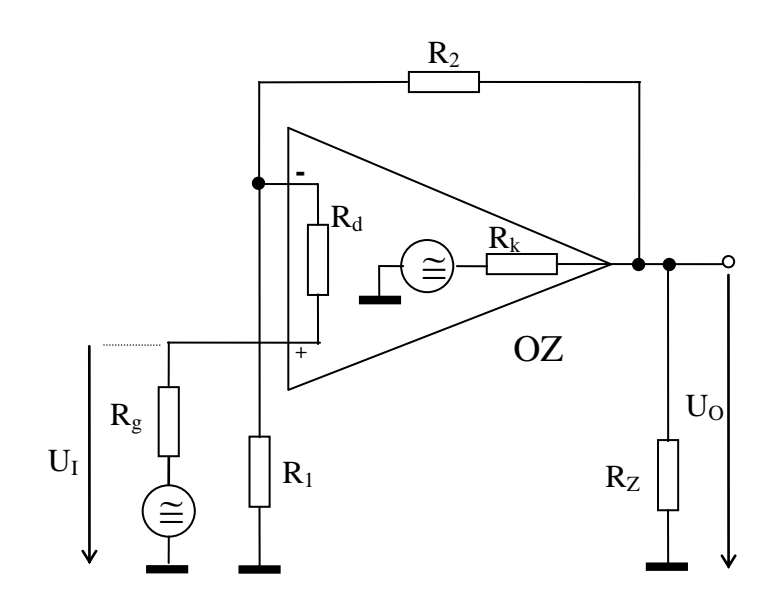

**Obr. 9 Schéma zapojenia neinvertujúceho operačného zosilňovača**

Napäťové zosilnenie:

$$
A_N = \frac{U_0}{U_1} = \frac{R_1 + R_2}{R_1}
$$

Ak nie je možné zanedbať skutočné zosilnenie A<sub>0</sub> OZ voči zvolenému zosilneniu, musíme zosilnenie neinvertujúceho zosilňovača upraviť podľa vzťahu:

$$
A_N = \frac{A_0}{1 + A_0 \frac{R_1}{R_1 + R_2}}
$$

Ako už bolo spomenuté v úvode do tejto časti, operačné zosilňovače majú najrôznejšie zapojenia a využitie. Jednou z možností je ich použitie na prevod medzi niektorými elektrickými, ale i neelektrickými veličinami. Niekoľko základných zapojení bude stručne popísaných v nasledujúcej časti.

#### 1.3.3*Prevodník napätia na prúd (Matyáš, 1987)*

<span id="page-21-0"></span>Niekedy, keď prenos signálu je realizovaný prostredníctvom vedenia, je v záujme potlačenia prípadného rušenia potrebné, aby prenos bol realizovaný prostredníctvom prúdu. Toto je možné uskutočniť prostredníctvom prevodníkov, ktoré odvodzujú zo vstupného napätia (napríklad zo snímača) *U* prúd *I*, ktorého hodnota je nezávislá na záťaži  $R_z$ . Niekoľko typov zapojení je uvedených na nasledujúcich obrázkoch.

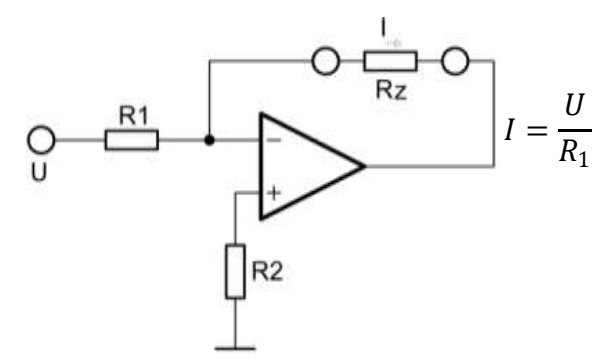

**Obr. 10 Najjednoduchšie zapojenie prevodníka s plávajúcou záťaţou a invertujúcim vstupom**

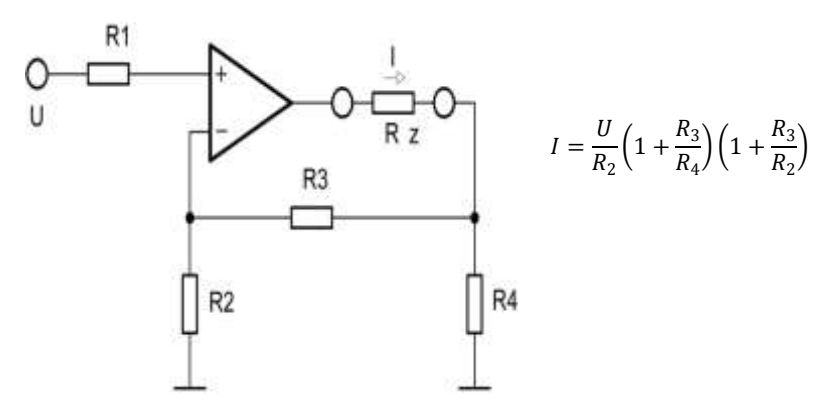

**Obr. 11 Výhodnejšie zapojenie prevodníka s neinvertujúcim vstupom a plávajúcou záťaţou** 

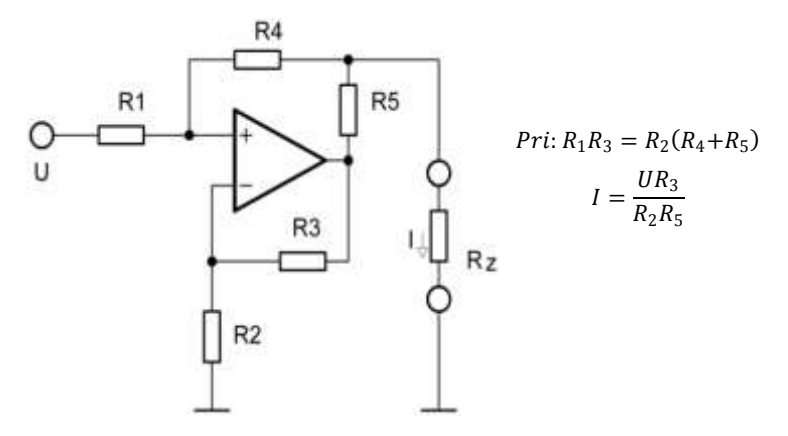

**Obr. 12 Prevodník s neinvertujúcim vstupom, uzemnenou záťaţou a kladnou spätnou väzbou**

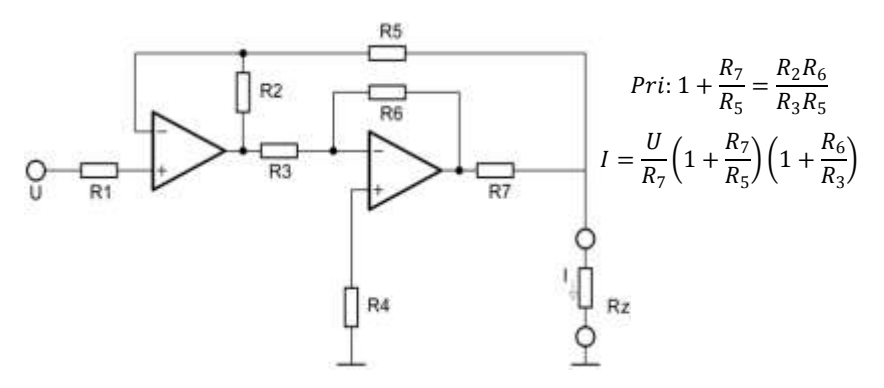

**Obr. 13 Výhodnejšia zapojenie prevodníka s invertujúcim vstupom a uzemnenou záťaţou**

<span id="page-22-0"></span>1.3.4*Prevodník prúdu na napätie*

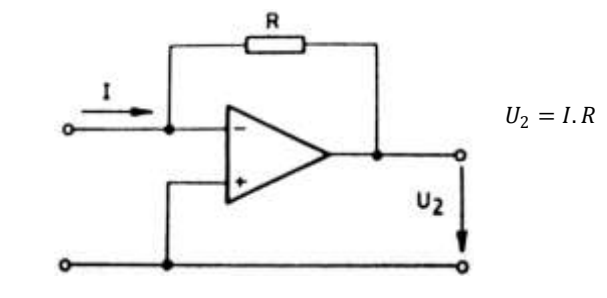

**Obr. 14 Schéma zapojenia (http://uprt.vscht.cz/ucebnice/LO/download/Navod\_OZ.pdf)**

"Vzhľadom k tomu, že rozdiel napätí na vstupoch operačného zosilňovača sa pohybuje v desiatkach až stovkách  $\mu$ V, chová sa tento obvod ako ampérmeter, na ktorom je úbytok napätia v desiatkach až stovkách µV, teda ampérmeter takmer ideálnych vlastností. Vstupný prúd *I* samozrejme nemôže byť väčší, než môže dodať výstup operačného zosilňovača." (LABORATOŘ OBORU INŽENÝRSKÁ INFORMATIKA A ŘÍZENÍ PROCESŮ, 2008)

#### 1.3.5*Prevodník napätia na časový interval (Matyáš, 1987)*

<span id="page-23-0"></span>Jednosmerné napätie je možné zmeniť na časový interval tak, že sa porovná s pomocným napätím, ktoré sa mení lineárne v čase. Zdrojom napätia meniaceho sa v čase *u<sup>i</sup>* je integrátor s konštantným vstupným napätím *Ue*. Integrátor sa uvedie do chodu štartovacím signálom a výstupné napätie *u<sup>i</sup>* integrátora sa prostredníctvom komparátora porovná s privádzaným napätím *U*. Akonáhle *u<sup>i</sup>* dosiahne hodnotu *U*, integrátor sa vynuluje. Uplynulý čas integrácie možno vypočítať podľa:

$$
T = \frac{RC}{U_e}U
$$
 (Matyáš, 1987)

Prevod napätia *U* na časový interval *T* výmedzený výstupným napätím prevodníka *u<sup>T</sup>* je lineárny.

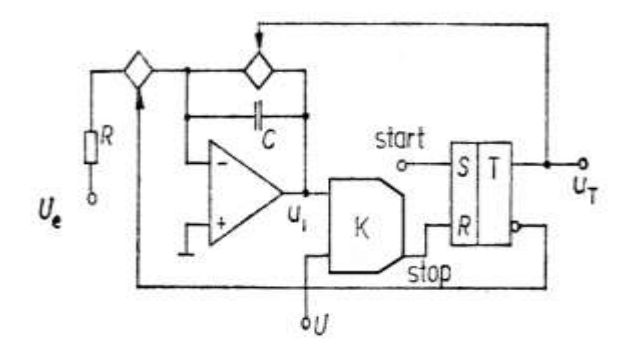

**Obr. 15 Principiálna schéma prevodníku napätia na časový interval (Matyáš, 1987)**

#### 1.3.6*Prevodník napätia na frekvenciu (Matyáš, 1987)*

<span id="page-23-1"></span>Na prevod napätia na frekvenciu je možné použiť niekoľko spôsobov. Najrozšírenejší spôsobom je prevodník na ktorého výstupom je neharmonický signál. Na nasledujúcom obrázku je zobrazený prevodník, ktorý pracuje so súmerným napätím trojuholníkového priebehu dodávaného integrátorom. Na vstup integrátora ja privádzané striedavo napätie *U*. Trojuholníkové napätie dosahuje špičkových hodnôt referenčného napätia na neinvertujúcom vstupe Schmitovho klopného obvodu *±U<sup>r</sup>* . Výstupným napätím u<sub>f</sub> z tohto obvodu, je riadený spínací tranzistor. Frekvencia výstupného napätia je priamoúmerná vstupnému napätiu *U*.

$$
f = \frac{U}{4RC U_r}
$$
 (Matyáš, 1987)

Najvyššia hodnota frekvencie dosahuje desiatky kHz, pričom odchýlky prevodovej charakteristiky od lineárnej závislosti nepresahujú 0,1%.

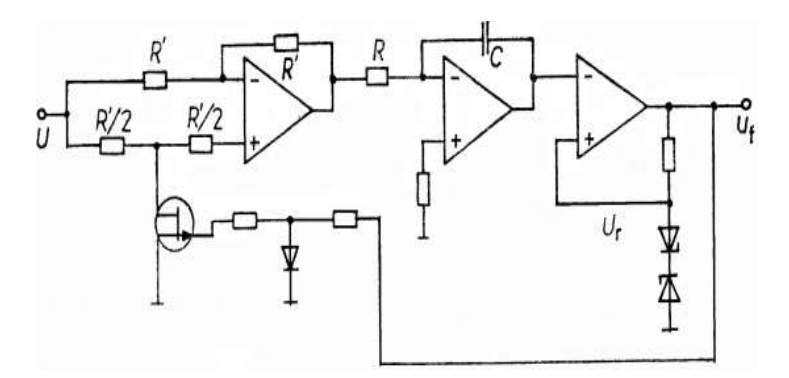

**Obr. 16 Principiálne zapojenie prevodníka napätia na frekvenciu (MATYÁŠ, 1987)**

Vyššej medznej frekvencie a lepšej linearity sa dosahuje pomocou prevodníka na nasledujúcom obrázku. Vňom sa náboj dodávaný na vstup integrátora vstupným prúdom *U/R* , kompenzuje nábojom *–U<sup>e</sup> / Re* v impulzoch s dobou trvania *Te*. Spínanie kompenzačného prúdu je riadené monostabilným klopným obvodom spúšťaným komparátorom. Komparátor určuje čas, kedy výstupné napätie integrátora u<sup>i</sup> dosiahne hodnotu Uk. Výstupné napätie integrátora je pílovitého priebehu. Monostabilný klopný obvod vytvára napätie u<sub>f</sub> tvaru krátkych obdĺžnikových impulzov. Frekvenciu napätia možno vypočítať:

$$
f = U \frac{R_n}{U_n RT_e}
$$
 (Matyáš, 1987)

Odchýlky skutočnej prevodovej charakteristiky od lineárneho priebehu sú menšie než 0,05% vo frekvenčnom rozsahu do 100kHz, pričom hodná medzná frekvencia je až 1MHz.

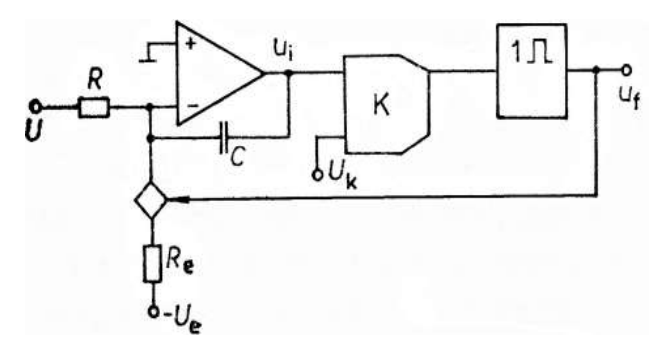

**Obr. 17 Principiálna schéma zapojenia prevodníka s lepšími prevodovými charakteristikami (MATYÁŠ, 1987)**

Úlohou prevodníkov nie je len prevod medzi elektrickými a neelektrickými veličinami. V dnešnej dobe sú neodmysliteľnou súčasťou väčšiny meracích zariadení, počítačov, ... . Sú nesmierne dôležité vo výpočtovej technike pretože dokážu previesť analógový signál na digitálny. Bez nich by nedokázali digitálne obvody v dostatočnej miere a kvalite spracovávať analógové signály, nesúce informácie napr. o priebehu fyzikálnych veličín. Nasledujúca kapitola preto bude venovať analógovo číslicovým prevodníkom.

### <span id="page-25-0"></span>**1.4 A/D prevodníky ako moderné meracie nástroje**

#### 1.4.1*Všeobecne*

<span id="page-25-1"></span>Všeobecná štruktúra A/D prevodníka je znázornená na nasledujúcom obrázku.

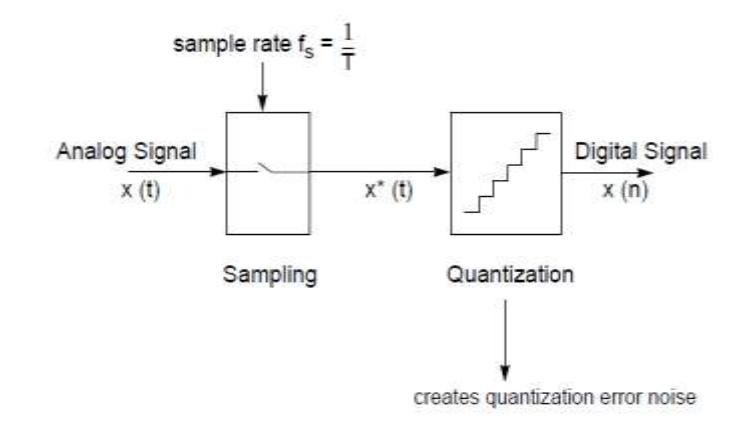

**Obr. 18 Všeobecná štruktúra prevodníka** 

```
(http://www.kemt.fei.tuke.sk/predmety/KEMT412_SPvT/_materialy/Prednasky/7/Sigma_Delta_AD.pdf)
```
Signál  $x(t)$  je vstupný analógový signál,  $x^*(t)$  je signál diskrétny v čase a spojitý v amplitúde, pričom platí:

$$
x^*(t) = \sum_{n=-\infty}^{\infty} x(t)\delta(t - nT)
$$

Pričom

$$
\delta(t) = \begin{cases} 1 & t = 0 \\ 0 & t \neq 0 \end{cases}
$$

Pomocou kvantizátora je signál *x\*(t)* vyjadrený (aproximovaný) číslicovým signálom *x(n)*.

Väčšina A/D prevodníkov môže byť zaradená do jednej z dvoch skupín:

1) **Nyquistove prevodníky** – do tejto kategórie je možné zaradiť konvenčné A/D prevodníky, ktoré konvertujú analógový signál *x(t)*, ktorý je frekvenčne obmedzený a obsahuje frekvenčné zložky od 0 až po Nyquistovu frekvenciu.

$$
f_N=\frac{f_s}{2}
$$

2) **Prevodníky s prevzorkovaním** – ktoré realizujú vzorkovanie s frekvenciou  $F_s$  >>  $f_N$ , pričom  $F_s$  je frekvencia vzorkovania na vstupe prevodníka. Pomer  $P = F_s / f_s$  je v prakticky využívaných prevodníkoch 64, 128 prípadne i vyšší.

Pre funkciu Nyquistových A/D prevodníkov je podstatný obvod obmedzovacieho analógového filtra (antialliasing filter), ktorý má za úlohu obmedziť spektrum signálu (aby bol splnený vzorkovací teorém) *x(t)* maximálne do frekvencie *FN*. Jeho zapojenie v prípade konvenčného A/D prevodníka dokumentuje nasledujúci obrázok.

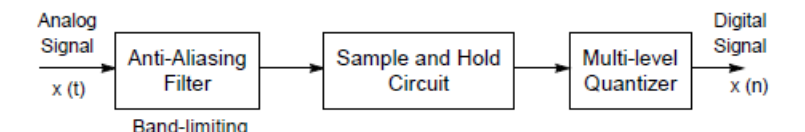

**Obr. 19 Konvenčné zapojenie A/D prevodníka** 

**([http://www.kemt.fei.tuke.sk/predmety/KEMT412\\_SPvT/\\_materialy/Prednasky/7/Sigma\\_Delta\\_AD.pdf](http://www.kemt.fei.tuke.sk/predmety/KEMT412_SPvT/_materialy/Prednasky/7/Sigma_Delta_AD.pdf))**

Práve požiadavky na obmedzovací filter (strmosť, lineárna fázová charakteristika, ...) sú z pohľadu technickej realizácie kritické. Napr. v prípade 16-bitového A/D prevodníka je potrebné v pásme tlmenia dosiahnuť útlm viac približne 96 dB. Ak je naviac poţadované pásmo priepustnosti do *f<sup>p</sup> = 22000Hz* pri frekvencii vzorkovania

*fs = 48000Hz*, je technická realizácia analógového filtra extrémne náročná a nákladná, čo znamená, že je v mnohých praktických aplikáciách prakticky nerealizovateľná.

Klasický spôsob prevodu vyžaduje naviac vzorkovací obvod typu "sample & hold", ktorý musí zabezpečiť konštantnú úroveň signálu na výstupe obvodu počas celej doby prevodu. Ak zvážime, že pre 16-bitový A/D prevodník so vstupným dynamickým rozsahom *2 V* je rozdiel medzi susednými kvantizačnými úrovňami

#### 1.4.2*Vlastnosti A/D prevodníkov (Kolar, 2005)*

<span id="page-26-0"></span>A/D prevodníky zaisťujú prevod analógového signálu na digitálny. Vstupným signálom je najčastejšie napätie, výstupom potom dátové slovo o stanovenom počte bitov. Prevod spojitého analógového signálu na diskrétny číslicový tvar sa u väčšiny prevodníkov prevádza vo dvoch krokoch. Analógový sa najprv periodicky vzorkuje, tj. získava sa sled úzkych impulzov, ktorých amplitúdy zodpovedajú analógovému signálu v príslušných časových intervaloch. V druhom kroku sú amplitúdy jednotlivých signálov prevedené tzv. kvantovaním na číslicový tvar. Kvantizácia priraďuje jednotlivým vzorkám diskrétnu hodnotu (výstupné dátové slovo).

Presnosť prevodu nie je teoreticky obmedzená, ale musia sa dodržať nasledujúce zásady:

- vzorkovanie analógového signálu je vykonávané aspoň s dvojnásobnou opakovacou frekvenciou než je najvyššia harmonická zložka snímaného analógového napätia (Nyquistův teorém),
- vzorkovacie impulzy sú dostatočne úzke,
- kvantovanie vzorkovacích impulzov je dostatočne "jemné", tj. číslo vyjadrujúce amplitúdu má dostatočný počet radov, teda výstupní dátové slovo má dostatočný počet bitov.

Rýchlosť zmeny analógového signálu, ktorú je možné zachytiť a digitalizovať, má svoje medze v rýchlosti a rozlišovacej schopnosti kvantovacieho obvodu A/D prevodníka.

**Rýchlosť vzorkovania** vstupného signálu patrí medzi najvýznamnejšie parametre A/D prevodníkov. Musí byť dostatočne vysoká vzhľadom k najvyššej frekvenčnej zloţke vstupného analógového napätia, lebo je nutné preniesť viac ako dva body amplitúdy najvyššej frekvenčnej zložky sledovaného signálu. Pokiaľ nás naopak niektorá vyššia harmonická zložka nezajíma alebo spôsobuje chybu v následnom spracovaní dát (napr. šumový signál), je možno ju odstrániť vhodnou dolní priepusťou.

**Rýchlosť prevodu** je u A/D prevodníkov obvykle zhodná s rýchlosťou vzorkovania, resp. naopak, rýchlosť vzorkovania vyplýva z najkratšej možnej doby prevodu.

Doba prevodu môže byť určená ako doba, ktorá uplynie od okamžiku privedenia vstupného analógového napätia na vstup prevodníka, až do doby, kedy je na výstupe prevodníka k dispozícii platné výstupní dátové slovo. Môže byť tiež vyjadrená počtom úplných prevodov za jednotku času alebo počtom bitov za jednotku času.

**Rozlišovacia schopnosť** je určená počtom úrovní, na ktoré je rozdelený rozsah dovoleného vstupného napätia a platí pre ňu vzťah :

$$
Q = \frac{1}{2^n - 1}
$$
 (Kolar, 2005)

Je potrebné si uvedomiť, že čím je väčšia rozlišovacia schopnosť, tým je nižšia rýchlosť prevodu. Rozlišovacia schopnosť sa súčasne rovná kvantizačnému kroku Q. Chybu, ktorá vznikne kvantovaním nazývame kvantizačná chyba.

#### **Kvantizačná chyba A/D prevodníka**

A/D prevod realizuje prevod analógového signálu *x(t)*(ktorý má nekonečný počet úrovní) na číslicový signál *x(n),* ktorý má len konečný počet hodnôt. Tento proces je charakterizovaný kvantizačnou chybou:

$$
e(n) = x(n) - x^*(t)
$$

Kvantizačná chyba je porovnateľná s hodnotou zodpovedajúcou LSB bitu (najmenej významný, najspodnejší dátový bit). Za predpokladu, že signál  $x(n)$ je normovaný tak, že platí:

#### $|x(n)| \leq 1$

Ak je tento signál vyjadrený pomocou B bitov (vrátane znamienka), je vzdialenosť medzi susednými kvantizačnými úrovňami daná vzťahom:

$$
q=\frac{1}{2^{B-1}}
$$

a vzorkovaná hodnota  $x^*(t)$ je zaokrúhlená na najbližšiu kvantizačnú úroveň, princíp znázorňuje nasledujúci obrázok.

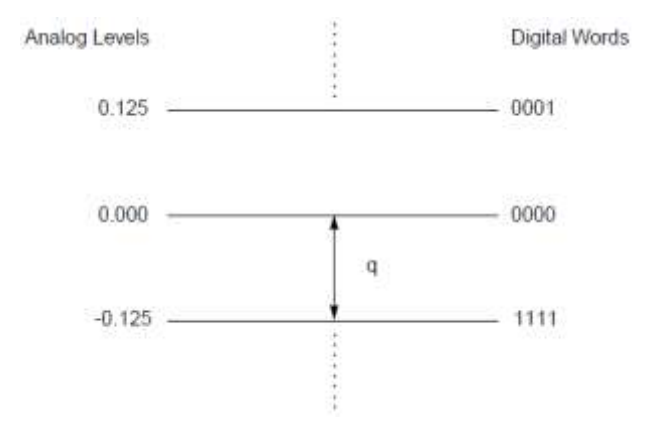

**Obr. 20 Kvantizačná chyba** 

**([http://www.kemt.fei.tuke.sk/predmety/KEMT412\\_SPvT/\\_materialy/Prednasky/7/Sigma\\_Delta\\_AD.pdf](http://www.kemt.fei.tuke.sk/predmety/KEMT412_SPvT/_materialy/Prednasky/7/Sigma_Delta_AD.pdf))**

V prípade, že amplitúda konvertovaného signálu *x(t)* je podstatne väčšia ako kvantizačný krok *q*, je možné modelovať kvantizačnú chybu  $e(n)$  ako náhodnú premennú s rovnomerným rozložením hustoty pravdepodobnosti. Pre výkon (disperziu) chybového signálu, ktorý nezávisí od frekvenčného rozsahu A/D prevodník, platí:

$$
\sigma_e^2 = E[e^2] = \frac{1}{q} \int_{\frac{-q}{2}}^{\frac{q}{2}} e^2 de = \frac{q^2}{12} = \frac{2^{-2B}}{3}
$$

Pričom *E[ ]* je operátor strednej štatistickej hodnoty. Spektrálna výkonová hustota kvantizačnej chyby, ktorá závislí od frekvenčného rozsahu A/D prevodníka, je v prípade konvenčného (Nyquistovho) prevodníka určená vzťahom:

$$
N(f) = \frac{q^2}{12(f_N - (-f_N))} = \frac{q^2}{12f_s} = \frac{2^{-2B}}{3f_s}
$$

Schodovitý priebeh prevodnej charakteristiky spôsobuje odchýlku od ideálneho priebehu a prejavuje sa ako kvantizačný šum SNR (Signal-to-Noise Ratio). Pre sínusový signál je teoretické SNR dané vzťahom:

$$
SNR = 6,02n + 1,76
$$
 (Kolar, 2005)

Kde:

n – počet bitov dátového slova

Vplyvom chýb prevodníka je však skutočné SNR odlišné od ideálneho, a preto pre porovnanie kvality A/D prevodníkov zavádzame efektívny počet bitov ENOB (Effective Number Of Bits):

$$
ENOB = \frac{SNR - 1.76}{6.02} \le n
$$
 (Kolar, 2005)

#### **Základy prevzorkovania a decimácie**

Kvantizačný proces v prevodníkoch s prevzorkovaním je v porovnaní s konvenčnými prevodníkmi výrazne odlišný. Konvenčné A/D prevodníky realizujú kvantovanie v jednom vzorkovacom intervale až na plnú presnosť. Prevodník s prevzorkovaním realizuje prevod vo viacerých stupňoch, pričom vstupné vzorky sú kvantované pomocou kvantizátora s hrubým rozlíšením (t.j. malým počtom kvantizačných úrovní) a vzorkované s vysokou vstupnou frekvenciou vzorkovania

*F<sup>s</sup> = Nf<sup>s</sup>* . V ďalších stupňoch je počet kvantizačných úrovní postupne zvyšovaný a vzorkovacia frekvencia je postupne znižovaná (s využitím číslicovej decimácie) až na hodnotu *f<sup>s</sup>* , čo je z pohľadu výstupných vzoriek ekvivalentné s konvenčnými prevodníkmi. Veľmi zjednodušene je možné decimačný proces znázorniť na nasledujúcom obrázku.

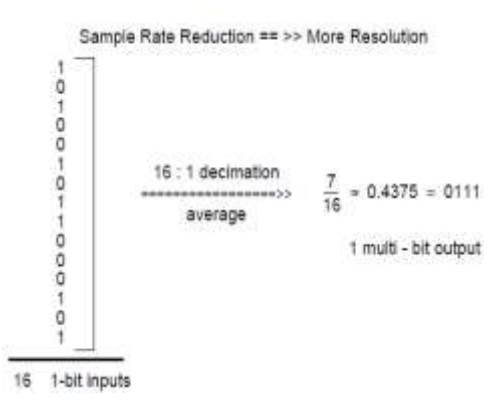

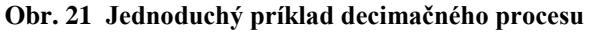

**([http://www.kemt.fei.tuke.sk/predmety/KEMT412\\_SPvT/\\_materialy/Prednasky/7/Sigma\\_Delta\\_AD.pdf](http://www.kemt.fei.tuke.sk/predmety/KEMT412_SPvT/_materialy/Prednasky/7/Sigma_Delta_AD.pdf))**

Tento proces umožňuje pri znižovaní vzorkovacej frekvencie zvyšovať presnosť decimovaných výstupných vzoriek. Decimačný proces naviac umožňuje znížiť v porovnaní s konvenčnými A/D prevodníkmi požiadavky na vstupný analógový obmedzovací filter.

<span id="page-30-0"></span>1.4.3*Typy A/D prevodníkov (Kolar, 2005)*

A/D prevodníky môžeme rozdeliť podľa rôznych kritérií.

Podľa spôsobu činnosti delíme prevodníky na:

- a) **Synchrónne** u nich prebieha prevod analógového napätia na výstupné dátové slovo v určitom počtu krokov, ktoré sa uskutočňujú synchrónne s hodinovými (taktovacími) impulzmi
- b) **Asynchrónne** u nich môže byť prevod rovnako uskutočnený v niekoľkých krokoch, ale doba trvania týchto krokov závisí iba na časovej odozve jednotlivých obvodov prevodníku a na ich oneskorení.

Iné rozdelenie A/D prevodníkov je podľa vstupného signálu na:

- a) **Priame** prevádzajú priamo vstupné analógové napätie na výstupne slovo
- b) **Nepriame** vstupné analógové napätie sa najprv prevedie určitým obvodom na inú analógovú veličinu (napr. na dobu trvania impulzu) a ďalším obvodom je potom táto veličina prevedená na výstupné dátové slovo.

**Paralelný A/D prevodník** je najrýchlejší a súčasne principiálne najjednoduchším typom priameho A/D prevodníka. Princíp prevodníka je znázornený na obr. č. 35.

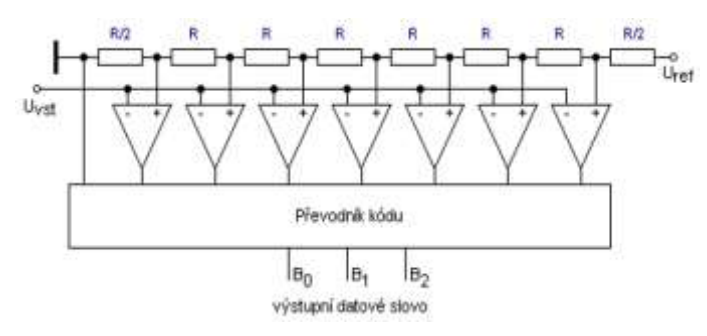

**Obr. 22 Priamy paralelný A/D prevodník (Kolar, 2005)**

Vstupné analógové napätie je privádzané súčasne na vstupy sústavy *m* napäťových komparátorom (pre n-bitové dátové slovo je ich počet *m = 2n −1*). Na týchto komparátoroch sa toto napätie porovnáva s určitým referenčným napätím *Urefi* (pre

každý komparátor rozdielnym, daným odporovým deličom) a výstup jednotlivých komparátorov sa preklápa v prípade, že  $U_{\text{vst}} \geq U_{\text{refi}}$ . Prevádzač kódu potom prevedie výstupy z napäťových komparátorov na výstupne dátové slovo. Doba prevodu paralelného prevodníka je určená prenosovým oneskorením, resp. dobou ustálenia napäťových komparátorov a prenosovým oneskorením v prevodníkovi kódu. Prevodníky tohto typu sú rýchle, ale nákladné (veľký počet napäťových komparátorov).

**A/D prevodník s postupnou aproximáciou** realizuje prevod vstupného analógového napätia na výstupní dátové slovo postupne po krokoch, ktorých počet je rovný počtu bitov výstupného dátového slova.

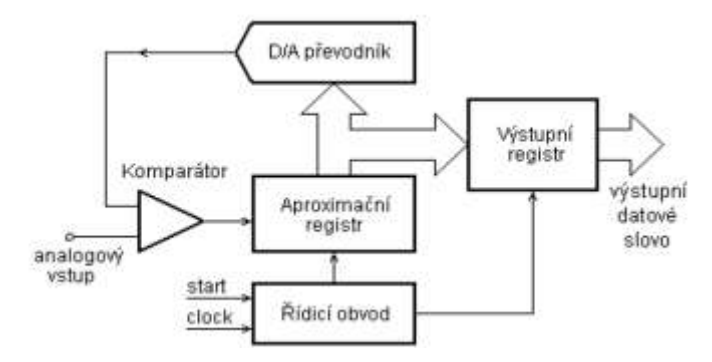

**Obr. 23 Bloková schéma prevodníka s postupnou aproximáciou (Kolar, 2005)**

Tento prevodník v sebe obsahuje D/A prevodník, napäťový (výnimočne prúdový) komparátor, aproximačný register a výstupný register. Prevod sa vykonáva postupne, od najvyššieho bitu smerom k nižším metódou delenia intervalu. Riadiaci obvod prevodníka nastaví hodnotu testovaného bitu (testovanej napäťovej úrovne) na hodnotu 1, D/A prevodníkom je generované príslušné referenčné napätie a napäťový komparátor porovná toto napätie so vstupným napätím. Ak je vstupní napätie väčšie než referenčné, zostane v príslušnom bite dátového slova v aproximačnom registre uchovaná 1, v opačnom prípade sa na toto miesto dosadí 0. Prevod potom pokračuje nastavením nasledujúceho (nižšieho) bitu dátového slova na 1 na porovnanie príslušnej napäťovej úrovne, pritom hodnoty vyšších bitov zostávajú zachované. Výhody a nevýhody u tohto typu prevodu sú opačné než u paralelného A/D prevodníka – jeho obvodová realizácia je relatívne jednoduchá, funkciu riadiaceho člena môže prevziať i mikroprocesor; nevýhodou je celková doba prevodu, ktorá je priamo úmerná počtu bitov výstupného dátového slova. Po celú dobu prevodu sa vstupné napätie nesmie meniť, čoho sa dá dosiahnuť jednoduchým vzorkovacím obvodom.

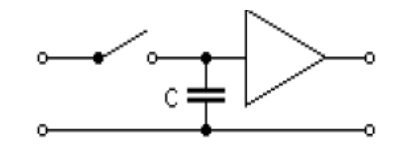

**Obr. 24 Jednoduchý vzorkovací obvod (Kolar, 2005)**

Vstupné analógové napätie pri vzopnutom spínači nabije kondenzátor C a pred začiatkom prevodu spínač rozopne. Vďaka veľkému vstupnému odporu pripojeného zosilňovača (*Au = 1*) je napätie na kondenzátore po dobu prevodu konštantné.

**A/D prevodník s dvojitou integráciou** je príkladom nepriameho prevodníka, u ktorého je vstupné analógové napätie najskôr prevedené na dobu trvania určitého elektrického signálu a veľkosť vstupného napätia je určovaná podľa hodnoty slova v čítači, ktorý je týmto napätím riadený.

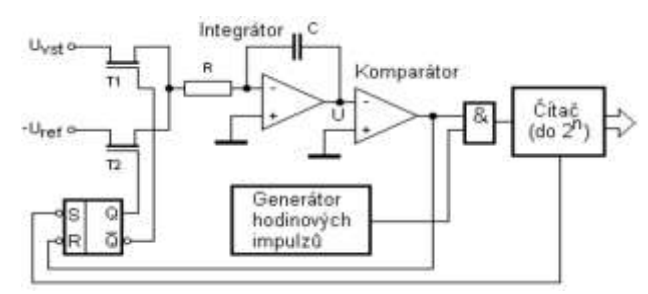

**Obr. 25 Princíp A/D prevodníka s dvojitou integráciou (Kolar, 2005)**

V princípe A/D prevod sa uskutočňuje vo dvoch fázach – v prvej fáze, v dobe od počiatku prevodu do doby *t1*, je vodivý spínač *T<sup>1</sup>* a na vstup integračného obvodu je privádzané kladné vstupné analógové napätie, ktoré sa integrátorom integruje na záporné. Pretože porovnávací vstup komparátora je na nulovom napätí, je jeho výstup na hodnote log.1 a cez súčinové hradlo sú na vstup čítača privádzané impulzy z generátoru hodinových impulzov. Po naplnení čítača nasledujúci hodinový impulz vyvolá pretečenie čítača, ktorý zmení stav klopného obvodu RS na vstupe a tým dôjde k prepnutí vstupných spínačov. Vodivým je teraz spínač *T<sup>2</sup>* a na vstup komparátora je privádzané záporné referenčné napätie *-Uref*. Toto napätie je integrované behom doby medzi časmi *t<sup>1</sup>* a *t2*, pritom *t<sup>2</sup>* je čas, v ktorom je napätie na výstupe integrátora nulové, tzn. výstup komparátora sa zmení na log.0. Tým sa uzavrie súčinové hradlo a čítač prestane čítať impulzy z generátora hodinového signálu. Hodnota v čítači je úmerná známej hodnote referenčného napätia a neznámej hodnote vstupného analógového napätia. Platí vzťah:

$$
U_{vst} = U_{ref} \frac{N}{2^n}
$$
 (Kolar, 2005)

Kde:

n - počet bitov čítača

N - hodnota v čítači v dobe *t<sup>2</sup>*

Popísaný A/D prevodník s dvojitou integráciou je možné charakterizovať pomerne malou rýchlosťou prevodu, značnou dosiahnuteľnou presnosťou a obvodovou jednoduchosťou bez väčších nárokov na presnosť väčšiny prvkov. Zdrojom nepresností je nedokonalosť spínacích vlastností a oneskorenie tranzistorov *T<sup>1</sup>* a *T2*, nepresnosť zdroja referenčného napätia a nelinearita integračného obvodu. Presnosť neovplyvňuje skutočné prahové napätie komparátora, ani jeho oneskorenie, ktoré sa vzájomne rušia pri integrácii *Uvst* a *Uref*.

**A/D prevodníky typu sigma - delta** - jadrom tohto synchrónneho prevodníka je opäť integrátor a komparátor, ktorý generuje sled pulzov, ktorých stredná hodnota počtu za určitý interval odpovedá vstupnému napätiu. Stredná hodnota sa vytvára v číslicovom filtri.

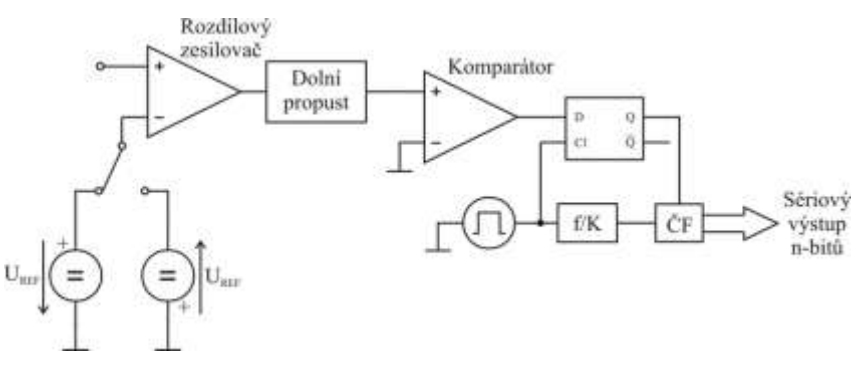

**Obr. 26 Bloková schéma sigma – delta prevodníka**

V dnešnej dobe sú prevodníky neoddeliteľnou súčasťou mikroprocesorov. Tie predstavujú obrovský krok vpred, nie len preto, že sa relatívne ľahko programujú, sú cenovo dostupné, ale hlavne kvôli ich takmer neobmedzenej oblasti použitia. Nasledujúca časť je preto zameraná na najzákladnejšie poznatky o tom, čo to vlastne mikrokontrolér je a ako sním pracovať.

#### <span id="page-34-0"></span>**1.5 Mikrokontroléry**

Mikrokontrolér je počítač, ktorý má všetky základné časti integrované v jednom puzdre. Mikrokontroléry sa používajú ako riadiace prvky v bežných priemyslových výrobkoch (napríklad domáce spotrebiče, spotrebná elektronika, apod.). Aj keď sú konštrukčne pomerne zložité, je ich cena vzhľadom k značnej sériovosti výroby nízka. Pri realizácii i jednoduchých riadiacich funkcií býva ich použitie často lacnejšie než realizácia tej istej funkcie z jednoduchších elektronických súčiastok. Mikrokontrolér je vlastne mikropočítač štandardnej štruktúry vytvorený na jednej kremíkovej podložke v jedinom puzdre vybavený pamäťami, perifériami a zbernicami tak, aby bol schopný autonómnej činnosti bez ďalších podporných obvodov.

#### **Architektúra mikropočítačových systémov**

"Mikropočítačový systém, ktorého ústrednou jednotkou je mikroprocesor, predstavuje výkonný medzistupeň medzi nespracovanými vstupnými údajmi a spracovanými informačnými výstupmi. Od takéhoto systému žiadame, aby jeho procesorová časť bola schopná vykonávať aritmetické a logické operácie a mala riadiaci obvod, ktorý je schopný rozhodovať. Aby bolo možné rýchlejšie a efektívnejšie narábanie so vstupnými údajmi, je potrebné, aby mikropočítačový systém mal pamäť na uchovanie údajov a spracovávanie medzivýsledkov. Takisto žiadame, aby sa v pamäti uchovávali postupnosti inštrukcií, teda programy. Mikropočítačový systém musí byť prispôsobený :

- používateľovi (tlačidlá, klávesnica, zobrazovacia jednotka, tlačiareň),
- štandardným rozhraniam (disketa, modem, sériové a paralelné rozhranie, USB, pamäťové karty),
- okoliu (A/D prevodník, PCM, analógové obvody, CCD kamera, výstupné výkonové obvody).

Základná štruktúra všetkých mikropočítačových systémov je rovnaká. Jadrom je procesorová jednotka, ktorá vykonáva postupnosť inštrukcií danú programom. Pamäť obsahuje program pre procesorovú jednotku a dáta, s ktorými má procesorová jednotka pracovať. Pomocou obvodu vstupného a výstupného rozhrania je zaistená komunikácia počítača s okolitým prostredím (zadávanie dát, prevzatie výsledku, atď.). Komunikácia medzi procesorovou jednotkou a perifériami je zabezpečená pomocou zbernice. Každá z uvedených častí poskytuje rôzne možnosti realizácie, ktorá je závislá od požiadaviek aplikácie, pre ktorú je daný systém určený. Napríklad osobné počítače majú obvody vstupno/výstupného rozhrania konštruované na komunikáciu s človekom (klávesnica, monitor, atď.), riadiace systémy musia obsahovať špeciálne obvody na meranie rôznych fyzikálnych veličín a ovládanie akčných orgánov, apod. Kompletné technické vybavenie mikropočítača obsahuje ďalšie pomocné obvody, ktoré umožňujú komunikáciu s používateľom a vstupno-výstupnými zariadeniami." (HRUBÝ, 2009)

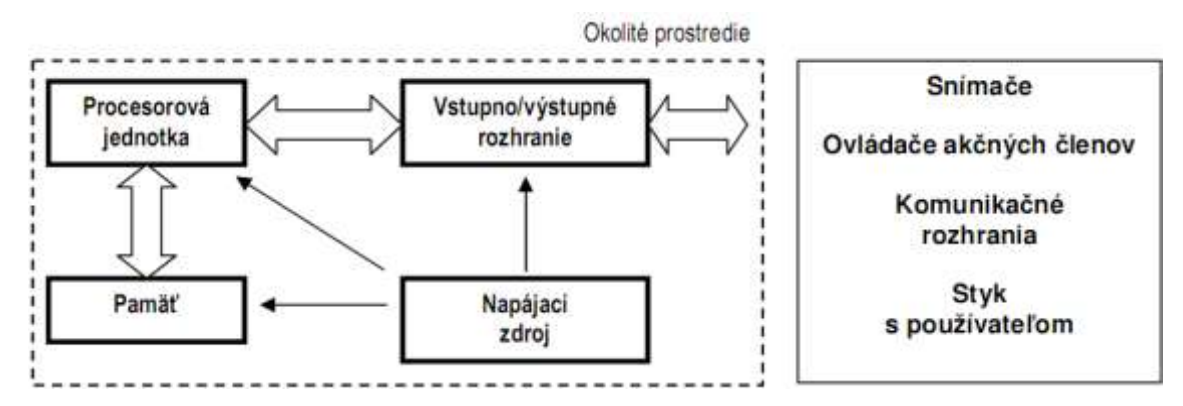

**Obr. 27 Základná bloková schéma mikropočítačového systému (HRUBÝ, 2009)**

Firma Silicon Laboratories, ktorej mikrokontrolér bol použitý pri riešení praktickej časti diplomovej práce, sa zaoberá výrobou integrovaných obvodov

z rôznych oblastí elektroniky. "V tejto kategórii sa firma zameriava hlavne na číslicové spracovanie analógových signálov v priemysle (napríklad signály zo senzorov), a preto sú mikrokontroléry vybavované veľkým množstvom k tomu určených periférií. Jadro všetkých mikrokontrolérov tvoria známe CPU 8051 s výkonom 20 až 100 MIPS doplnené o ISP Flash a RAM pamäť. Toto jadro na čipe doplňujú bloky analógového rozhrania a digitálna komunikácia s okolím. Vybavenie týchto blokov závisí na type a určení mikrokontroléra. Väčšina mikrokontrolérov býva vybavená 10 až 24 bitovým A/D prevodníkom ktorý s D/A prevodníkom poskytuje efektívne riadenie analógových procesov nielen v priemyslových aplikáciách. Ďalej obsahuje podporné periférie ako sú komparátory, referenčný zdroj napätia, oscilátor alebo integrovaný teplotný senzor. Dáta spracovávané programom uloženým v pamäti Flash, možno uložiť do vnútornej pamäti RAM alebo prostredníctvom rozhrania ukladať do vonkajšej pamäte. Samozrejmosťou je 16-bitový časovač spolu s programovateľným počítadlovým poľom PCA. Mikrokontrolér môže dáta odovzdávať pomocou sériového prenosu prostredníctvom UART, SPI a SMBus/I<sup>2</sup>C rozhraním. Mikrokontroléry sú vybavené efektívnym In-System debugerom (JTAG In-System Debug nebo C2 In-System Debug), ktorý umožňuje priamo nahrať program z PC do obvodu a bez drahého emulátoru priamo testovať bežiaci program na čipe. K tomu slúžia profesionálne

firemné vývojové nástroje. Zaujímavou výhodou mikrokontrolérov Silicon Laboratories je možnosť programovej konfigurácie priamo na čipe takmer každého vývodu jednotlivých osembitových portov. Výrobca poskytuje vizuálny návrhový prostriedok umožňujúci efektívnu konfiguráciu obvodu pomocou programu nazvaného konfigurátor. Ten priamo generuje zdrojový kód nastavenia použiteľný v ďalšej fáze vývoja automatiky a tou je vytvorenie programu. V spojení s návrhovým prostriedkom Keil uVision je možné priamo nahrávať a krokovať program v aplikácii, čo smeruje k vysokej návrhovej efektivite." (HRUBÝ, 2009)

## <span id="page-37-0"></span>**2. Cieľ práce**

- Navrhnúť a zostaviť systém na grafické znázornenie funkčných závislostí fyzikálnych veličín
- Pochopiť problematiku merania
- Pochopiť a aplikovať technológiu riadenia založenú na mikroprocesoroch
- Zdokonaliť sa v tvorbe počítačových aplikácii založených na objektovom programovaní

## <span id="page-38-0"></span>**3. Metodika práce**

- 1) Zopakovanie základných pojmov z matematiky a teórie merania
- 2) Návrh koncepcie riešenia zadanej úlohy
	- a) Voľba funkčných celkov
	- b) Výber elektronických súčiastok pre praktickú realizáciu meracieho systému
	- c) Štúdium katalógových listov vybraných súčiastok
	- d) Výber potrebného programového vybavenia počítača
		- Program pre návrh plošných spojov
		- Vývojové prostredie pre vývoj počítačovej aplikácie
		- Vývojové prostredie pre vývoj riadiaceho programu mikroprocesor
- 3) Realizácia obvodov
	- a) Návrh plošných spojov na základe odporúčaní výrobcov
	- b) Osadenie plošných spojov súčiastkami
	- c) Hľadanie a odstránenie prípadných chýb
- 4) Realizácia obslužného programu
	- a) Výber správneho typu aplikácie
	- b) Návrh jednotlivých formulárov
	- c) Programovanie funkcii formulárov
	- d) Testy funkčnosti
	- e) Vytvorenie inštalačného súboru
- 5) Funkčné skúšky blokov, ladenie programu
	- a) Pokusné merania
	- b) Funkčná a rýchlostná optimalizácia programu
	- c) Odstraňovanie prípadných chýb, testy stability
	- d) Optimalizácia nastavení A/D prevodníka
- 6) Overenie funkcie systému, vykonanie meraní a znázornenie vybraných funkčných závislostí
	- a) Kalibrácia meracieho systému
	- b) Výpočet rovnice regresie a následná aplikácia kalibračných koeficientov do obslužného programu
- 7) Zhodnotenie výsledkov

## <span id="page-39-0"></span>**4. Výsledky práce**

### <span id="page-39-1"></span>**4.1Návrh koncepcie riešenia zadanej úlohy**

#### <span id="page-39-2"></span>*4.1.1 Voľba funkčných celkov*

Meracie zariadenie by malo mať nasledovnú štruktúru:

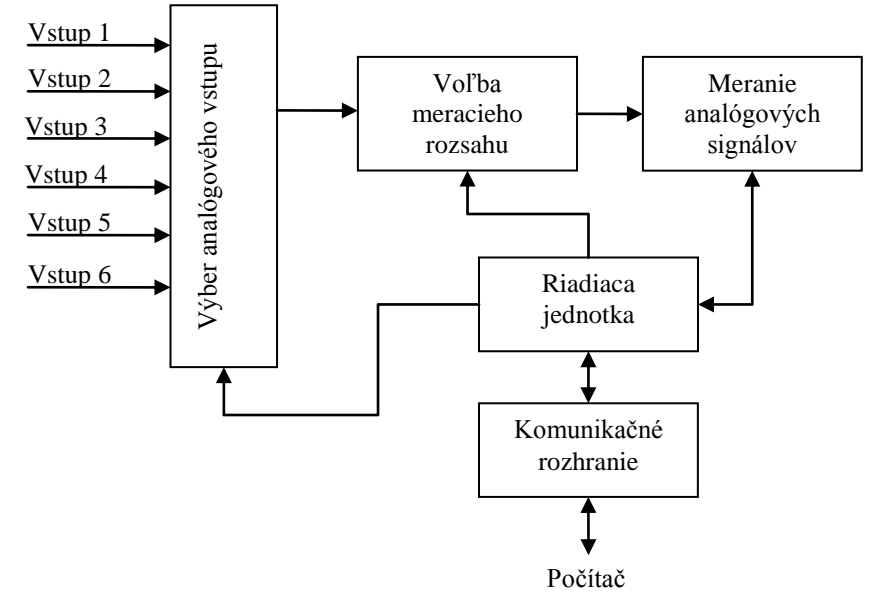

**Obr. 28 Bloková schéma meracieho zariadenia**

#### <span id="page-39-3"></span>*4.1.2 Meranie napätia pomocou A/D prevodníka*

Vzhľadom na to, že namerané údaje je potrebné ďalej počítačovo spracovávať, bol pre meranie napätia použitý A/D prevodník. Jeho úlohou je konverzia analógového signálu na digitálny, pričom umožňuje priame meranie napätia, avšak len obmedzenej veľkosti danej referenčným napätím (U<sub>ref</sub>). Je charakterizovaný svojou linearitou, kvantizačným šumom a predovšetkým počtom bitov, nevynímajúc rozlišovaciu schopnosť, ale aj spôsob merania (diferenciálne meranie, meranie "oproti zemi").

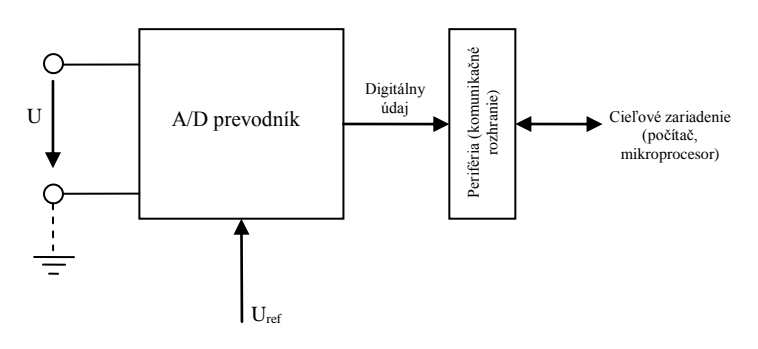

**Obr. 29 Principiálna schéma merania napätia pomocou A/D prevodníka**

Nameranú hodnotu napätia možno vypočítať podľa vzťahu:

$$
U = \frac{N \cdot U_{ref}}{FSR}
$$

Kde:

- N bitové slovo na výstupe A/D prevodníka, prevedené na celé číslo udávajúce nameranú hodnotu
- Uref referenčné napätie
- FSR Full Scale Range plný rozsah A/D prevodníka (bitový rozsah prevodníka prevedený na celé číslo)

#### <span id="page-40-0"></span>*4.1.3 Meranie prúdu pomocou A/D prevodníka*

Meranie prúdu pomocou A/D prevodníka sa nedá robiť priamo. Preto je potrebné previesť elektrický prúd na napätie. Najrozšírenejším spôsobom je použitie rezistora, na ktorom bude prechodom prúdu vznikať úbytok napätia  $(U_0)$  podľa Ohmovho zákona. Rezistor musí mať správnu hodnotu odporu, aby neovplyvnil merné zapojenie a pritom dostatočnú citlivosť. Veľký význam má aj výkonová dimenzia snímacieho odporu (Rs), aby nedošlo k veľkému tepelnému ovplyvneniu merania. Najideálnejšie by bolo použiť rezistor umiestnený vo vákuu, ale väčšina praktických realizácii smeruje k používaniu odporových drôtov, ktoré sú trhovo a cenovo dostupnejšie. Ich použitím sa vynára riziko nechceného rušenia zdrojmi elektromagnetického vlnenia. Vzniknutý úbytok napätia býva najčastejšie zosilňovaný pomocou precíznych operačných zosilňovačov, avšak pri použití A/D prevodníku s dostatočnou rozlišovacou schopnosťou je možné zosilňovače vynechať. Z praktického hľadiska je lepšie umiestniť snímací rezistor do zápornej napájacej vetvy meraného zapojenia. Týmto spôsobom je eliminované napäťové zaťaženie meracieho systému.

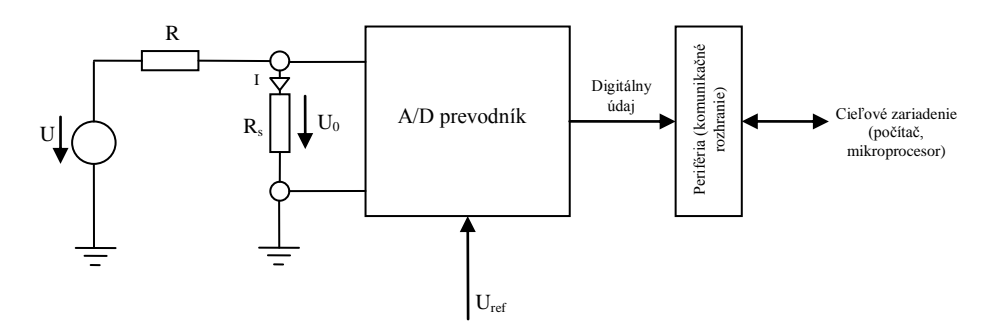

**Obr. 30 Principiálna schéma merania prúdu pomocou A/D prevodníka**

#### <span id="page-40-1"></span>**4.2Programové vybavenie počítača**

Na praktickú realizáciu cieľa diplomovej práce boli potrebné 2 počítačové programy. V prvom z nich bola programovaná obslužná aplikácia meracieho zariadenia. Druhý bol určený pre návrh a odladenie riadiaceho programu mikroprocesora. Výber programov je popísaný v nasledujúcej podkapitole.

#### <span id="page-41-0"></span>*4.2.1 Vývojové prostredie pre návrh obslužnej aplikácie meracieho zariadenia*

V súčasnosti existuje mnoho aplikácii určených na objektové programovanie. Výber záleží len na type používaného programovacieho jazyka, ale aj od zvykov a náročnosti používateľa. Pri riešení cieľa diplomovej práce sme uvažovali medzi dvomi programovacími jazykmi – C# a Delphi. Oba jazyky majú svoje výhody aj nevýhody.

Delphi vychádza z pôvodného Object Pascalu. Programovacie prostredie vyrába a distribuuje spoločnosť Embarcadero. Jeho obrovskou výhodou je množstvo komponent (v závislosti od verzie a typu licencie), ktoré sú dostupné užívateľovi priamo natívne po nainštalovaní aplikácie. Samozrejmosťou je aj internetová podpora s množstvom rozličných fór.

C# je vlastne akási modifikácia jazyka C s podporou .NET. Väčšina súčasných aplikácii pracuje práve na tejto platforme vytvorenej spoločnosťou Microsoft. .NET predstavuje súbor technológií v softvérových produktoch, ktoré tvoria celú platformu, ktorá je dostupná nielen pre Web, Windows a Pocket PC. Common Language Infrastructure je štandardizovaná špecifikácia jadra .NET. Základným komponentom je Microsoft .NET Framework, prostredie potrebné pre beh aplikácií a ponúkajúce ako spúšťacie rozhranie, tak potrebné knižnice. Platforma .NET nepredpisuje použitie ţiadneho programovacieho jazyka. Bez ohľadu na to, v čom bola aplikácia pôvodne napísaná, sa vždy preloží do medzijazyka Common Intermediate Language. Opäť podpore tohto jazyka sa teší množstvo vývojových prostredí. Pri riešení boli použité Sharp Develop a Microsoft Visual C# Studio. Obe programovacie prostredia sú si veľmi podobné, odlišujú sa iba v niektorých funkciách. Napríklad Sharp Develop podporuje skriptovacie jazyky ako Python, tvorbu HTML stánok, prácu s ADO.NET a pod. Z funkcionálneho hľadiska svojimi možnosťami ďaleko prekračuje možnosti Microsoft Visual C# Studia. Má však jednu obrovskú nevýhodu a tou je časté "spadnutie" vývojového prostredia, ktoré sa objaví zväčša pri vážnejšej chybe v zdrojovom kóde. V podstate sa nejedná o nič nezvyčajné, uvedomujúc si, že vývojové prostredie je tvorené ako Open Source. Za maličké plus možno považovať aj českú lokalizáciu. No faktor častého "padania" bol odradzujúci a preto sme pristúpili k používaniu vývojového prostredia od spoločnosti Microsoft. Najväčšou výhodou tohto

programovacieho jazyka možno považovať univerzálnosť. Z praktického hľadiska každý užívateľ dokáže využívať takmer všetky dynamické knižnice (súbory s príponou \*.dll) nainštalovaných programov a samozrejme i operačného systému. Tým zväčša odpadá nutnosť hľadania ďalších komponent, ktorými vývojové prostredie príliš neprekypuje (samozrejme závisí od typu licencie). Dostupné komponenty natívne nainštalované spolu s aplikáciou sú však veľmi dômyselne vyriešené a dotiahnuté i do najmenších maličkostí.

Vývojové prostredie Visual Studia obsahuje komponentu pre komunikáciu prostredníctvom sériového portu (štandard RS232). Delphi sa tým pýšiť nemôže, pretože neobsahuje žiadnu komponentu pre ovládanie portov. Význam komponent spočíva v ich ľahkej využiteľnosti a predovšetkým zjednodušení práce programátora, ktorému odpadá nutnosť robiť často veľmi zložité kódové konštrukcie, aby dosiahol rovnaký cieľ. Ako bolo spomenuté, Delphi neobsahuje žiadanú komponentu, preto bolo nutné nainštalovať externú. Nová komponenta priniesla so sebou nové problémy medzi ktoré patrila kompatibilita s verziou vývojového prostredia, ale predovšetkým časté nepredvídateľné chyby počas prenosu dát cez RS232, čo bol hlavný dôvod zavrhnutia použitia Delphi pre vývoj obslužnej aplikácie.

Jednou z úloh ktorú mala zvládnuť obslužná aplikácia, bolo grafické znázornenie nameraného priebehu. I na tento účel je opäť vhodné použiť správnu komponentu, ktorú ale vývojové prostredie od spoločnosti Microsoft neponúkalo. Opäť bolo potrebné siahnuť po externom riešení, no časom sa objavilo niekoľko ďalších možností. Napríklad využitie dynamickej knižnice pre tvorbu grafov z balíka Microsoft Office. To priam ukážkovo dokazuje univerzálnosť a variabilitu jazyka C#. Riešenie samozrejme nie je také elegantné, ako by sa dalo čakať, pretože každý koncový užívateľ by musel mať nainštalovaný Microsoft Office a navyše rýchlosť práce nebola príliš ohurujúca. Dobrou správou sa stala nová verzia Microsoft Visual Studia z roku 2010. Obsahuje množstvo drobných vylepšení skvalitňujúcich prácu programátora, medzi inými už obsahuje komponentu pre tvorbu a prácu s grafmi.

To boli uvedené len niektoré z mnohých problémov, ktoré bolo potrebné vyriešiť. Každopádne kombinácia C# a Microsoft Visual Studia bola správna voľba, nie len z hľadiska praktických skúseností, ale i obrovskej podpory zo strany spoločnosti a množstva spokojných užívateľov (MSDN fórum).

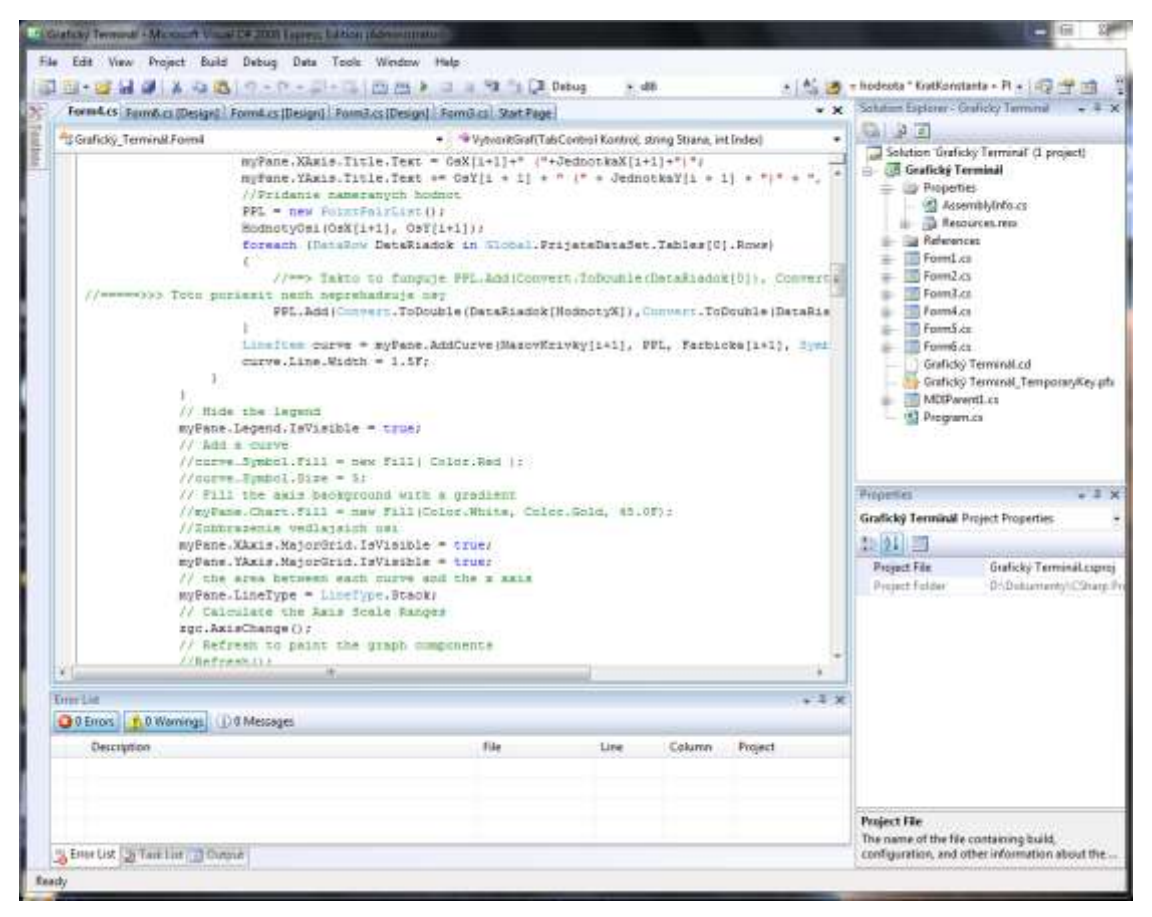

**Obr. 31 Náhľad do prostredia Microsoft Visual C# Studio Express**

#### <span id="page-43-0"></span>*4.2.2 Vývojové prostredie pre návrh riadiaceho programu mikroprocesora*

Mikroprocesor použitý v meracom systéme je architektúry 8051, ktorá pochádza z rokov 80. Dnes je ešte stále veľmi rozšírená a to vďaka jej modifikácii výrobcami. Tieto typy mikroprocesorov sa programujú v prevažnej miere dvomi jazykmi Asembler51 a C51. Na internete je dostupných mnoho prekladačov, jedným z nich je program Keil. Patrí do skupiny profesionálnych programov a tým pádom zaobstaranie profesionálnej verzie stojí nemalé finančné prostriedky. Našťastie výrobca, spoločnosť Keil An ARM Company, ponúka na svojich stránkach [\(www.keil.com\)](http://www.keil.com/) po registrácii verziu zadarmo. Tá má niekoľko obmedzení, napr. maximálna veľkosť programu je obmedzená na 2kB kódu. Z praktického hľadiska, zväčša pri tvorbe jednoduchších aplikácii, veľkosť kódu nepresiahne 2kB.

Medzi hlavné prednosti Keilu patrí podpora množstva mikroprocesorov od rôznych výrobcov (pre každý mikroprocesor je potrebná vlastná knižnica obsahujúca registre, inštrukcie ...). Ďalej nesmieme zabudnúť ani na prostriedky umožňujúce odladenie programu (tzv. debug mód). Samozrejmosťou je programovanie v oboch spomínaných

jazykoch a to s možnosťou ich vzájomného kombinovania (časť programu môže byť napísaná v Asembleri a iná časť zas v C51).

Stručný návod, ako i praktické rady z oblasti programovania mikroprocesorov nevynímajúc použitie programu Keil, výborne opisuje Hrubý vo svojej publikácii Programovanie v jazyku C a Keil C51.

| V Project 2 - uWunin4  | - -                                                                                          | ×                   |
|------------------------|----------------------------------------------------------------------------------------------|---------------------|
|                        | File Edit View Project Figsh Debug Peppherals Tools SVCS Window<br>Help                      |                     |
|                        | - 1 0 0 0 0 0 日 4                                                                            |                     |
|                        | <b>Si Hi 图 图 置 Target T</b><br>2.642                                                         |                     |
|                        | 23 Zdrojak.c.<br>$-1.030515350 \text{ h}$                                                    | $\mathbf{v} \times$ |
| m                      |                                                                                              |                     |
| 055<br>Э<br>056        | case '1': { SO = 0; S1 = 0; S2 = 0;} break;<br>case '2': ( 30 = 1; 31 = 0; 32 = 0; } break;  | $\overline{1}$      |
| 057                    | case '3'; ( 30 = 0; 31 = 1; 32 = 0; ) break;                                                 |                     |
| 058                    | case '4': $(30 + 1; 31 + 1; 32 + 0;)$ break;                                                 |                     |
| 059                    | case '5': $(.30 = 0; 51 = 0; 52 = 1;)$ break;                                                |                     |
| k<br>050               | case '6': { $50 = 1$ ; $51 = 0$ ; $52 = 1$ ; } break;                                        |                     |
| 061                    | case '7'1 { $30 = 0$ ; $51 = 1$ ; $32 = 1$ ; break;                                          |                     |
| steers.<br>062         | case '8': ( SO = 1; S1 = 1; S2 = 1;) break;                                                  |                     |
| 053                    | case 'T': ADCOMUX = OxFS; ADCOME = Ox82; Meranie(); break;                                   |                     |
| DSA                    | $default: 30 = 17 32 = 17 32 = 17 $ ChybeNX = 17 break;                                      |                     |
| 065                    |                                                                                              |                     |
| IL.<br>066             |                                                                                              |                     |
| 067                    | $b = getkey()$ :                                                                             |                     |
| <b>DEB</b>             | if (ChybaHX == 1)                                                                            |                     |
| Terrorist<br>0.59      |                                                                                              |                     |
| 070                    | printf("\nCHYBNY PRIKAZ: \n"):                                                               |                     |
| 071                    | A0=1:                                                                                        |                     |
| UTZ                    | $A1 = 17$<br>$22 - 12$                                                                       |                     |
| 073<br>$\Omega$<br>074 | $A3 = 1:$                                                                                    |                     |
| 975                    | ÷.                                                                                           |                     |
| <b>HURSDAY</b><br>B2E  | else                                                                                         |                     |
| 077                    |                                                                                              |                     |
| 078                    | awitch (h)                                                                                   |                     |
| 029                    |                                                                                              |                     |
| 080                    | case '0': break:                                                                             |                     |
| 081                    | case "1': [ A0=0; A1=0; A2=0; A3=0; ADCOMD = 0x83; Meranie(); ] break;                       |                     |
| 892                    | case '2': { A0=1; Ai=0; A2=0; A3=0; ADCOMD = 0x82; Meranie(); } break;<br>//Low Input Positi |                     |
| 083                    | dase '3': { A0=0; A1=1; A2=0; A3=0; ADCOMD = 0x82; Neranie(); } break;                       |                     |
| 084                    | '4': { AO-1; Ai-1; A2-0; A3-0; ADCOMD - Ox82; Meranie(); } break;<br>case                    |                     |
| 085                    | case '5': { A0=0; A1=0; A2=1; A3=0; ADCOMD = 0x82; Meranie(); } break;                       |                     |
| 086                    | dase '6': { A0=1; A1=0; A2=1; A3=0; ADCOMD = 0x82; Meranim(); } break;                       |                     |
| 087                    | case '7': { A0+0; A1+1; A2+1; A3+0; ADCOME = 0x62; Meranie(); } break;                       |                     |
| 088<br>$\blacksquare$  | oase '8': { A0-1; A1-1; A2-1; A3-0; ADCOMD = 0x82; Meranie(); } break;                       |                     |
|                        |                                                                                              |                     |
|                        | <b>Build Output</b>                                                                          |                     |
|                        | Silicon Labs C8051From Drive                                                                 |                     |

**Obr. 32 Náhľad do vývojového prostredia Keil µVision 4**

#### <span id="page-44-0"></span>**4.3Návrh a praktická realizácia hardvéru meracieho systému**

V nasledujúcich kapitolách sú opísané použité elektronické súčiastky pri praktickej realizácii meracieho systému, ako aj rôzne problémy a ich riešenia sprevádzajúce návrh meracieho systému.

#### <span id="page-44-1"></span>*4.3.1 Mikroprocesor*

Na každý merací systém sú kladené základné požiadavky predovšetkým na jeho presnosť, malý teplotný drift a rýchlosť merania. V tomto prípade nesmieme zabudnúť ani na schopnosť hardvérovej časti komunikovať a odovzdávať dáta obslužnej počítačovej aplikácii. Spojením všetkých požiadaviek a teda i dominantou celej hardvérovej časti sa stal mikroprocesor. Trh je doslova zaplavený množstvom rozličných druhov, ale v tejto aplikácii bol použitý typ C8051F352 od spoločnosti Silicon Laboratories. Jeho vnútornú štruktúru a hlavné rysy vystihuje nasledujúci obrázok:

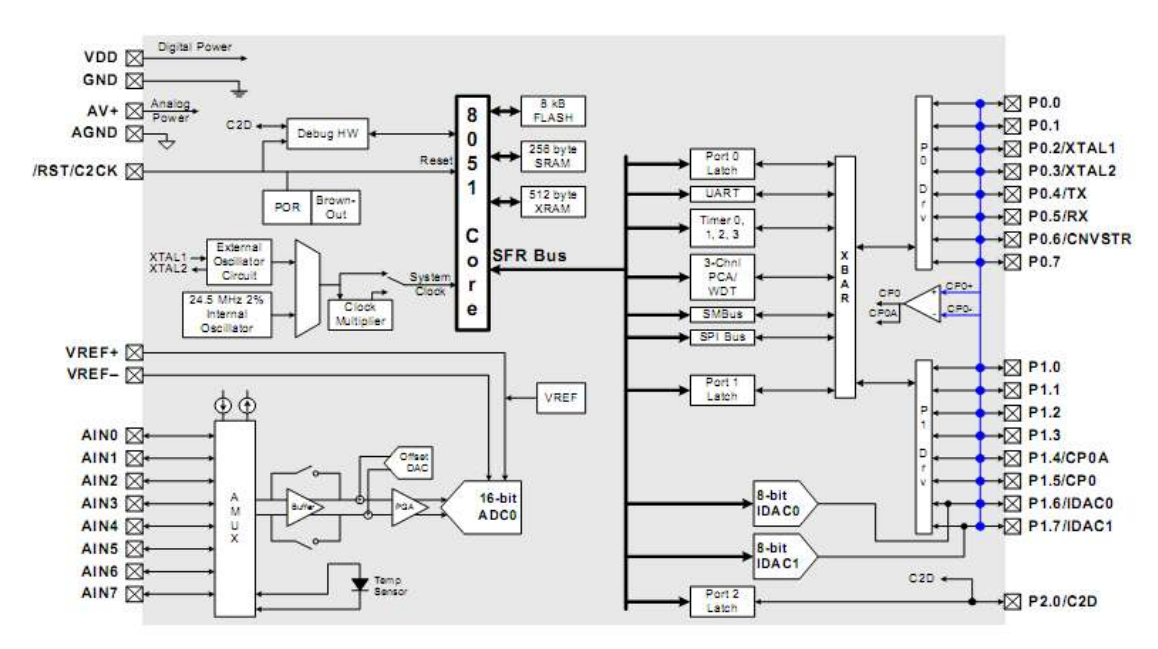

**Obr. 33 Bloková schéma pouţitého mikroprocesora (zdroj: 35x Data Sheet)**

Stručný prehľad vybraných základných parametrov mikroprocesora, ktoré uvádza výrobca v katalógovom liste:

- 16 bit sigma delta A/D prevodník s možnosťou diferenciálneho merania
	- 0,0015% nelinearita
	- Programovateľná rýchlosť konverzie viac ako 1ksps
	- 8 kanálový vstupný multiplexor
	- Programovateľné zosilnenie (PGA) 1x 128x
	- Vstavaný teplotný senzor
- Vstavaný regulátor napätia, rozsah napájania 2,7 3,6V
- Rýchlosť väčšia ako 50 MIPS (million instruction per second)
- Pamäť: 8kB Flash, 768B RAM
- Periférie: UART, SMBus, SPI
- 24,5 MHz  $(\pm 2\%)$  Interný oscilátor s možnosťou násobenia do 50 MHz a prepínania zdrojov hodinového signálu "on – the – fly" (za behu)

Najdôležitejšou časťou mikroprocesora, z hľadiska využiteľnosti v práci, je integrovaný sigma delta A/D prevodník. So správnymi nastaveniami úzko súvisia i namerané

hodnoty a teda samotná presnosť merania. Výrobca si to veľmi dobre uvedomuje, preto na svojich stránkach zverejnil akýsi manuál – sprievodcu (35x delta sigma ADC user guide). Preto nasledujúca časť bude venovaná podrobnejšiemu oboznámeniu sa s funkciami a možnosťami tohto výdobytku modernej technológie, aby sme pochopili jeho význam a dôležitosť.

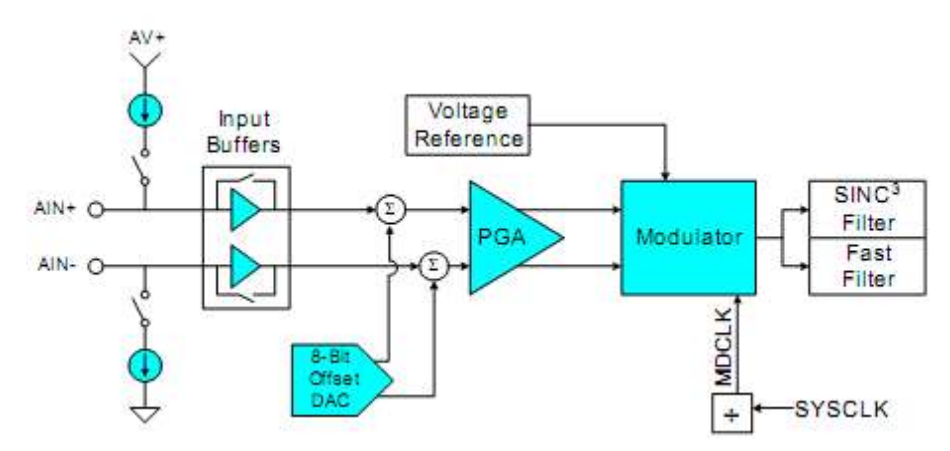

**Obr. 34 Bloková schéma A/D prevodníka (zdroj: 35x Data Sheet)**

#### **Praktické rady a odporúčania výrobcu pri pouţívaní Sigma Delta A/D prevodníka**

Sigma Delta A/D prevodník patrí do radu prevodníkov umožňujúcich prevzorkovanie (oversampling), aby redukovali vzniknutý šum a produkovali vierohodné výsledky vďaka veľkému rozlíšeniu. Sigma delta prevodníky dokážu obmedziť šum do takej miery, aby použitím digitálnych filtrov bolo dosiahnuté vysoké rozlíšenie, linearita, tým i výkonnosť a efektivita merania. Vďaka tomu sú znížené náklady, zložitosť kladená na obvody filtrujúce vstupný signál. Prevzorkovaním je produkovaný relatívne malý výstupný dátový tok, čo je veľmi vhodné pre aplikácie vyžadujúce vysokú presnosť merania (nízkofrekvenčné signály menšie ako 20kHz). Na základe uvedených výhod prevodníka, nie je možné dosiahnuť väčšiu rýchlosť vzorkovania ako 1kHz (tým je myslená frekvencia odosielania nameraných dát, pretože aj keď vzorkovacia frekvencia A/D prevodníka je 19,2 kHz, na filtráciu a spracovanie dát je potrebný určitý čas).

Ako už bolo spomenuté, pre presné merania potrebné presné nastavenie modulátora a digitálneho filtra. Výrobca uvádza, že najlepšie výsledky boli dosiahnuté so vzorkovacou frekvenciou 19,2 kHz (frekvencia modulátora = 2,4576 MHz). To vyžaduje, aby frekvencia vstupného signálu bola oveľa menšia, vzhľadom na obmedzenie šumu. Pre dosiahnutie najlepších výsledkov je potreba diferenciálneho merania, pričom vstupný signál napríklad zo snímača by mal byť privádzaný na vstup A/D prevodníka cez tienenú krútenú dvojlinku. Dôležité je dbať aj na dĺžku privádzajúcich vodičov, ktorá by mala byť pokiaľ možno čo najkratšia a čo najďalej od iných signálov predovšetkým digitálnych. Niektoré snímače môžu vyžadovať i prúdové budenie, k čomu možno využiť integrované IDAC (prúdové D/A prevodníky). Ideálne, by dynamický rozsah vstupného signálu mal byť rovnaký ako dynamický rozsah A/D prevodníka (charakterizovaný použitou napäťovou referenciou). Ak na malý vstupný signál nezvažujeme použitie externého nízkošumového zosilňovača, možno použiť vstavaný ktorého zosilnenie dokážeme skokovo meniť v 8 úrovniach s rozsahom 1 – 128x. Mnohé senzory vyžadujú vstup s veľkým vstupným odporom, na obmedzenie ofsetu. Po dobrom zvážení situácie (vhodnosť použitia operačného zosilňovača), je možné použiť vstavaný tzv. "input buffer", pričom nesmieme zabudnúť pri vysoko presných meraniach, že použitím vstupného buffera sa do obvodu dostáva rušenie rovné 1/f. K dispozícii sú 2 typy – "Low input buffer" – pre meranie napätí nižších ako  $\frac{1}{2}$ meracieho rozsahu a "High imput buffer" – pre meranie napätí väčších ako  $\frac{1}{2}$  meracieho rozsahu. Pokrokom vo zvyšovaní presnosti merania je využívanie digitálnych filtrov. Jeho funkciou je konverzia 1 bitového digitálneho výstupu z modulátora na väčší výstupný dátový tok. Série jednotiek a núl vstupujúcich do filtra majú špeciálny tvar, ktorý umožňuje filtru maximálnu redukciu šumu. Potom zostáva už len na užívateľovi nastavenia pomeru optimalizácie šumu a požadovaného dátového toku. Digitálny filter  $A/D$  prevodníka má dvojaký výstup – FAST a SINC3. FAST filter používa iba jeden konverzačný cyklus na produkciu výsledkov, zatiaľ čo SINC3 filter potrebuje 3 konverzačné cykly. FAST filter lepšie reaguje na rýchle zmeny vstupného signálu, naproti tomu SINC3 filter produkuje výsledky s menším šumom. SINC3 filter je navrhnutý na použitie do  $50 - 60$ Hz, pri vyšších frekvenciách sa odporúča použiť FAST filter. Digitálne filtre A/D prevodníka nedokážu robiť zázraky a preto výrobca odporúča do vstupného obvodu zaradiť filtračný RC člen. Podrobnejšie informácie o jeho návrhu nájdeme v spomínanom sprievodcovi A/D prevodníka, preto len v krátkosti uvediem, že odporúčaná hodnota odporu rezistora pri vzorkovacej frekvencii 19,2 kHz je 100Ω a kapacita kondenzátora rovná 100nF. Významnú úlohu pri presnosti merania zohráva referenčné napätie A/D prevodníka. Dôraz sa kladie na stabilitu napätia s veľmi malým teplotným driftom. Preto treba veľmi dobre zvážiť, ako presne chceme merať a podľa toho sa zariadiť. Pri veľmi presných meraniach výrobca odporúča použitie externej napäťovej referencie. Jej zaobstaranie často dokáže preveriť finančné možnosti používateľa. Vstavaná napäťová referencia má referenčné napätie 2,5V, teplotný koeficient 15 ppm/°C. Výrobca upozorňuje, že pri meraní veľmi nízkych napätí sa pouţitím vstavanej napäťovej referencie objavuje väčší šum. Aktivovanie vstavanej napäťovej referencie zabezpečuje dvojica kondenzátorov 4,7 µF a 100n. Aby sme predišli ovplyvneniu merania spomenutými nevýhodami internej napäťovej referencie, rozhodli sme sa použiť externú. Tú tvorí v podstate jeden integrovaný obvod od renomovanej spoločnosti Analog Devices – ADR441BRZ. Pre stabilizáciu napätia napäťová referencia využíva najmodernejšiu technológiu tranzistorov XFET. Vďaka nim dosahuje veľmi malý teplotný drift 3 ppm/°C, veľmi nízky šum 1,2 µV. Výrobca garantuje presnosť 2,5V ±1mV. Táto napäťová referencia predstavuje veľmi dobrý základ pre presné merania. Jednou z ďalších zaujímavých funkcii je automatická kalibrácia ofsetu a zosilnenia. V ponuke sú 2 možnosti – interná a systémová. Rozdiel spočíva v privedení resp. neprivedení vstupného kalibračného signálu. Výsledné hodnoty kalibrácie sa nachádzajú v príslušných registroch, kde čakajú na následné použitie, prípadne zapracovanie do programu.

A/D prevodník pracuje v 2 módoch – jednoduchej (priamej) a trvalej konverzii. Rozdiel spočíva v čase kedy sú dostupné namerané dáta. Ako bolo spomenuté SINC3 filter potrebuje 3 konverzie na produkciu nameraných údajov, zatiaľ čo FAST filter iba 1. Toto pravidlo je uplatnené pri trvalej (kontinuálnej) konverzii. Nedá mi spomenúť funkciu "Burnout Current Sources", ktorá detekuje veľkosť prechádzajúceho prúdu medzi pozitívnym a negatívnym vstupom A/D prevodníka. Pokiaľ je A/D prevodník používaný v móde, ktorý sa využíva na maximálne ušetrenie energie (napr. pri napájaní z batérie), prechod prúdu väčší ako 2µA dá mikroprocesoru signál, na základe ktorého detekcie vie zistiť prítomnosť vstupnej záťaže a tým pádom môže spustiť meranie.

Súčasťou použitého mikroprocesora, nie je len A/D prevodník. K dispozícii máme ďalších 16 vývodov, ktoré môžu byť nakonfigurované na digitálne vstupy, resp. výstupy. Tie sú využívané pre riadenie ostatných častí obvodu, o ktorých pojednávajú nasledujúce podkapitoly.

#### <span id="page-48-0"></span>*4.3.2 Komunikácia*

Mikroprocesor má viacero periférii – komunikačných rozhraní, ktoré mu zabezpečujú "spojenie s vonkajším svetom". Z nášho hľadiska má najväčší význam UART. Vďaka nemu dokáže pomimo iných zariadení, komunikovať s počítačom na základe štandardu RS232. Pri prepájaní mikroprocesora s počítačom narazíme na vážny problém. Mikroprocesor, rovnako tak počítač majú iné napäťové úrovne logických signálov. Podcenenie tejto, zdanlivo banálnej záležitosti by malo za následok isté zničenie mikroprocesora. Existuje riešenie v podobe použitia tzv. drivera. Do tejto skupiny obvodov patrí napr. MAX232. No pre riešenie prepojenia počítača a mikroprocesora, je v tomto prípade vhodnejšie zájsť o čosi ďalej. Ak vezmeme v úvahu, že moderné počítače – predovšetkým notebooky nemajú konektor sériovej linky, otvára sa možnosť využitia inej periférie. Rozhranie USB predstavuje určite správnu voľbu, pretože je masovo uprednostňované pred ostatnými perifériami, vraj kvôli univerzálnosti. Ak chceme predísť prípadným problémom s konektivitou meracieho systému, treba konvertovať UART na USB. Tu prichádza na rad použitie integrovaného obvodu FT232RL od spoločnosti FTDI. Zapojenie do obvodu možno považovať za priam triviálne jednoduché, za čo možno vďačiť dômyselnosti výrobcu. FT232 má v podstate integrované, všetko nevyhnutné pre komunikáciu prostredníctvom USB, ako napr. protokol USB podporuje priamo čip, čím odpadá nutnosť programovania osobitého firmware. Na sfunkčnenie komunikácie je potreba nainštalovať ovládač, ktorý distribuuje výrobca na svojich stránkach [\(www.ftdichip.com\)](http://www.ftdichip.com/). Inštaláciou sa v počítači vytvorí virtuálny sériový port, pomocou ktorého dokážeme komunikovať na základe štandardu RS232, aj keď fyzicky ide o USB. Tým odpadá nutnosť inštalácie externej komponenty do Visual Studia, ktoré bolo použité pri vývoji obslužnej aplikácie.

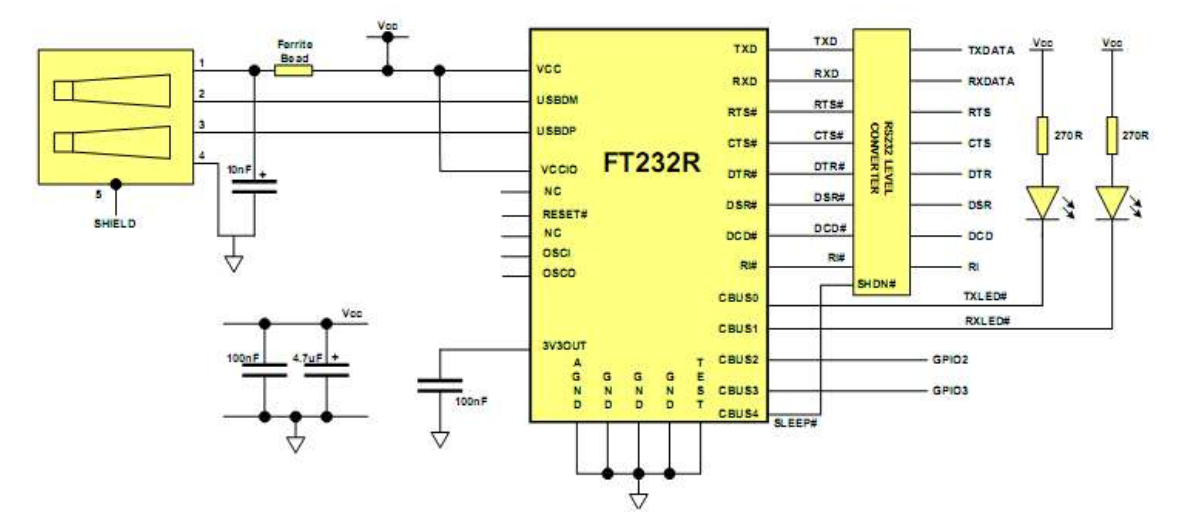

**Obr. 35 Zapojenie FT232 uvádzané výrobcom v katalógovom liste (zdroj: FT232R USB UART IC Datasheet)**

V pravej časti obrázku vidno 2 led diódy. Tie sú pripojené na výstupy obvodu, ktoré slúžia k pripojeniu iných zariadení (napr. bluetooth modulu). V našom prípade sa vyuţitie led diód osvedčilo nie tak z estetického hľadiska, ako pri vizuálnej kontrole priebehu toku dát a prípadnom nastavovaní parametrov komunikácie.

Mikroprocesor, spolu s FT232 tvoria jeden samostatný plošný spoj, nazvaný ako Modul 1. Celú schému zapojenia obsahuje príloha č. 1.

#### <span id="page-50-0"></span>*4.3.3 Multiplexory*

V navrhnutom meracom systéme poli použité 2 ks analógových multiplexorov. Typ DG406DJ má 16 vstupov, resp. výstupov, ak vezmeme v úvahu princíp činnosti. Do obvodu, bol zaradený za účelom prepínania medzi jednotlivými vstupmi zariadenia. Zo 16 vstupov bolo využitých iba 8, preto tu ostáva otvorená možnosť ich neskoršieho využitia pri rozšírení počtu vstupov meracieho systému, prípadne možno použiť iný analógový multiplexor s menším počtom vstupov napr. DG408DJ. Práve tento typ bol použitý na zväčšenie meracieho rozsahu zariadenia. I v tomto prípade neboli využité všetky vstupy.

Prechodový odpor oboch multiplexorov pri napájaní  $\pm$  15V je 100 $\Omega$  a doba prechodu 300ns (všetko pri 25°C). Maximálne analógové napätie, ktoré dokážu spínať, za uvedených podmienok  $\pm$  15V, pri maximálnom trvalom zaťažení 30mA.

Oba multiplexory sú riadené digitálnymi signálmi z mikroprocesora, ktoré sú privádzané cez 10 vývodový konektor.

#### <span id="page-50-1"></span>*4.3.4 Operačné zosilňovače*

Tak ako v mnohých meracích systémoch, ani my sme sa nevyhli ich použitiu. Majú zosilňovať malé napäťové signály do 200mV, pochádzajúce napr. zo snímacích rezistorov, vychádzajúc pritom z použitej metódy merania prúdu. Vstupy použitých zosilňovačov sú pripojené na výstup multiplexoru DG406DJ. Vybrať správny typ zosilňovača je veľmi dôležité, aby nám svojimi charakteristikami neovplyvnil výsledné namerané hodnoty. Medzi základné požiadavky naň kladené, patrí:

- Nízky šum
- Vysoká vstupná impedancia
- Malý teplotný drift

Spomedzi všetkých druhov ponúkaných na trhu, bol vybraný precízny OPA177 od spoločnosti Burn Brown. Jeho parametre sú (pri  $\pm$  15V, 25°C):

• Vstupná impedancia  $18,5M\Omega$ 

- Teplotný drift  $0.3\mu$ V/°C
- Výstupný napäťový ofset 25µV
- Napäťový šum (pri 1Hz 100Hz) 85nVrms
- Vstupný napäťový rozsah  $\pm$  14V

OPA177 je v neinvetrujúcom zapojení a má vývody pre pripojenie odporového trimra, pomocou ktorého možno kompenzovať výstupný napäťový ofset. Nami použitý odporový trimer bol viac otáčkový s hodnotou odporu  $20k\Omega \pm 10\%$ . Pre zväčšenie flexibility celého zapojenia, v spätnej väzbe operačného zosilňovača sa nachádza opäť viacotáčkový odporový trimer s hodnotou odporu 100kΩ ±10%. Pomocou neho si užívateľ môže nastaviť požadované zosilnenie. Na neinvertujúci vstup operačného zosilňovača bol pripojený predradný odpor, ktorého úlohou je posunúť hranicu vstupnej impedancie, lebo výrobca garantuje stanovené parametre v rozsahu vstupnej impedancie 2 – 50kΩ. Maximálne napäťové zosilnenie A<sub>u</sub> = 213.

Použité multiplexory a operačné zosilňovače sú umiestnené na samostatnom plošnom spoji nazvanom Modul 2. Pri návrhu bol kladený dôraz na separovanie digitálnych a analógových signálov, aby sa predišlo vzájomnej interferencii. Pre správnu funkčnosť a dosiahnutie deklarovaných parametrov bolo potrebné obvody napájať symetrickým napätím  $\pm$  15V. Bežne takéto napätie nie je prístupné, čím vznikla nutnosť ho vyrobiť. Toto zabezpečil jednosmerný menič (DC/DC menič) s výkonom 2W a maximálnym odoberaným prúdom 65mA. Na vstup meniča je privádzané stabilizované jednosmerné napätie 5V. 100kHz pracovná frekvencia meniča môže spôsobovať rušenie, preto našou snahou bolo umiestniť ho čo najďalej od integrovaných obvodov a celkovo od všetkých analógových vstupných, resp. výstupných častí. Výstupné symetrické napätie filtruje dvojica tantalových kondenzátorov s kapacitou 1,5µF ±20% a súčasne dvojica SMD 100nF ±10% kondenzátorov. 100nF kondenzátory boli pripojené ku všetkým napájacím vývodom integrovaných obvodov tak, aby boli umiestnené pokiaľ možno čo najbližšie k vývodu. Ich význam spočíva vo filtrácii napätia, predovšetkým nežiaducich frekvencii, ktoré sú vnášané do obvodu.

Oba plošné spoje, spolu s ďalšími konektormi a prepínačom sú umiestnené v hliníkovom kryte, ktorý má zabezpečiť tienenie zariadenia pred rušivými signálmi z vonkajšieho prostredia. Celá schéma zapojenia Modulu 2 sa nachádza v prílohe č. 2.

### <span id="page-52-0"></span>**4.4Návrh a praktická realizácia obsluţného programu**

V nasledujúcich kapitolách sa zoznámime s jednotlivými formulármi, ich základnými funkciami a stručne budú popísané jednotlivé ovládacie prvky každého znich.

Obslužný program bol navrhnutý, ako MDI (Multiple Document Interface) aplikácia. Z praktického hľadiska je efektívnejšie a každopádne prehľadnejšie, keď má užívateľ všetky formuláre umiestnené v jednom "materskom" formulári. Využívanie možností zobrazovania umožňuje užívateľovi rýchlu orientáciu a navigáciu medzi pootváranými formulármi. Z programátorského hľadiska, najväčším problémom spomínaného typu aplikácii je zdieľanie dát a výmena informácii medzi jednotlivými formulármi. To bol len jeden z mnohých problémov, ktoré bolo potrebné riešiť počas vývoja. Výsledkom nespočetných pokusov i omylov je MDI aplikácia nazvaná Grafický terminál, ktorá sa skladá z 5 hlavných formulárov:

- Úvodný formulár
- Formulár nastavení
- Formulár konfigurácie merania
- Formulár grafov
- Formulár nameraných hodnôt

Minimálne systémové požiadavky pre spustenie aplikácie:

- Windows XP
- Microsoft .NET Framework 2.0
- 64MB Ram
- 400MHz procesor
- 5MB voľného miesta na disku

#### <span id="page-52-1"></span>*4.4.1 Úvodný formulár*

Úvodným formulárom je formulár, ktorý sa zobrazí po štarte aplikácie. V podstate tvorí akéhosi správcu – rodiča (MDI Parent), ktorý spravuje ostatné podriadené formuláre – MDI Childs. Jeho úloha spočíva v riadení jednotlivých formulárov, zdieľaní dát a sprostredkovaní informácii. Pomocou jednotlivých tlačidiel s ikonami znázorňujúcimi účel daného tlačidla rovnako, ako aj pomocou hlavného menu možno zobrazovať jednotlivé formuláre. Položka v hlavnom menu - Okná umožňuje už spomínanú prehľadnú navigáciu medzi pomocou rôznych typov usporiadaní všetkých otvorených formulárov.

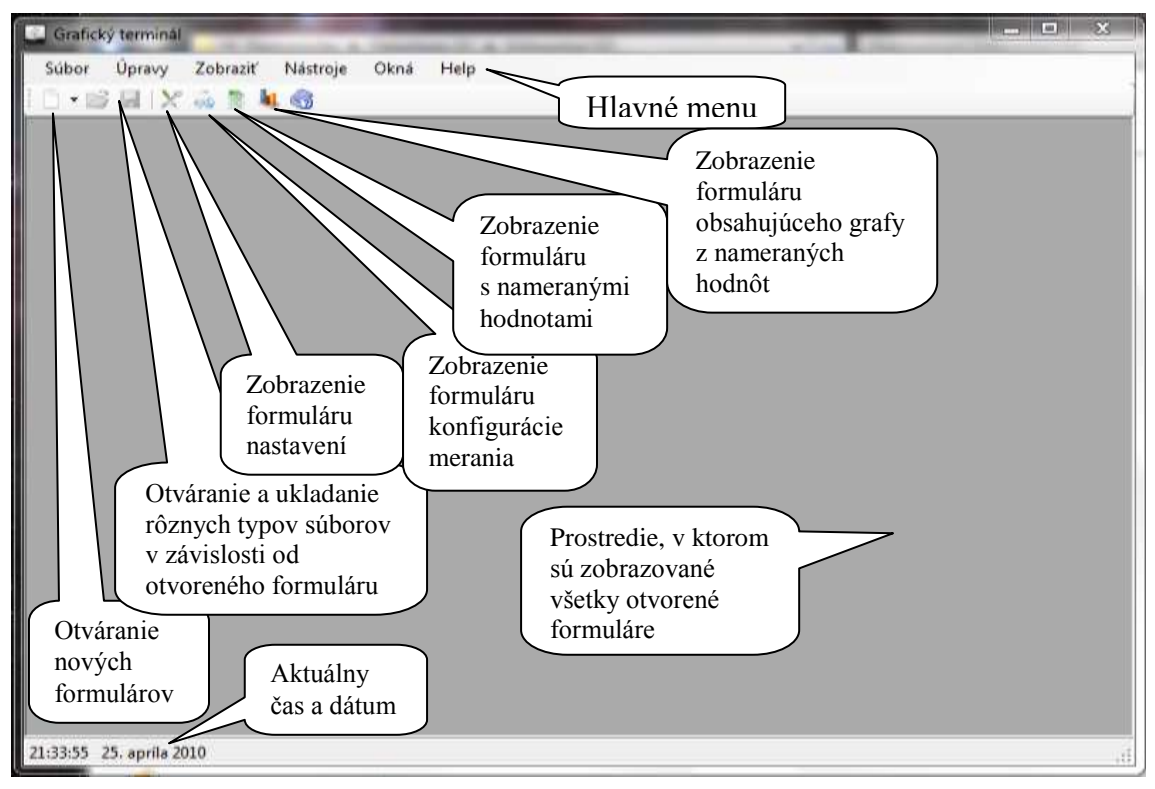

**Obr. 36 Zobrazenie a popis úvodného formuláru aplikácie**

#### <span id="page-53-0"></span>*4.4.2 Formulár nastavení*

Formulár nastavení má veľmi veľký význam pre funkčnosť celej aplikácie. V podstate ho tvoria 2 karty.

1) *Karta nastavenia komunikácie* – obsahuje nastavenia sériového portu, potrebného pre komunikáciu s hardvérovou časťou meracieho zariadenia. Ak sú nastavenia nesprávne, nie je možné vykonať žiadne meranie. V praxi sa často stáva, že počítač má niekoľko či už reálnych, alebo virtuálnych sériových portov (napr. pri použití bluetooth adaptéru). Preto, aby užívateľ nemusel prácne hľadať správny COM port, bolo vytvorené tlačidlo automatického vyhľadania zariadenia. Kliknutím softvér prejde všetky dostupné sériové porty a na základe jedinečného identifikátora odoslaného meracím zariadením, vyberie správny port. BaudRate je daný softvérom mikroprocesora s hodnotou 115200. V prípade potreby ho užívateľ môže zmeniť, čo sa neodporúča, lebo následkom by bola strata funkčnosti komunikácie aj vtedy, ak by bol nastavený správny sériový port.

2) *Karta kalibrácia* – obsahuje všetky kalibračné nastavenia meracieho zariadenia, pre kaţdý vstup a merací rozsah. V podstate celú kalibráciu tvoria konštanty lineárnej závislosti nameranej hodnoty od hodnoty skutočnej. Konštanty boli získané na základe kalibrácie, ktorej výstupom je rovnica vypočítaná pomocou trendovej čiary s lineárnym typom regresie. Akákoľvek zmena v tejto časti programu má vplyv na výsledné namerané hodnoty. Zmeny odporúčam iba v prípade, že užívateľ si uvedomuje dôsledky, resp. vznikla potreba presnejšej kalibrácie (presnosť vyššia ako 0,003%) alebo rekalibrácie meracieho systému.

Všetky nastavenia sú ukladané do inštalačného priečinku aplikácie, po kliknutí na tlačidlo OK, do súboru Nastavenia.xml. Uvedený formát súboru je ľahko editovateľný v každom textovom editore, vďaka čomu možno robiť prípadné zmeny mimo aplikácie. Všetky nastavenia sú spätne načítané pri každom začatí merania, aby sa neskôr po jeho skončení aplikovali všetky kalibračné konštanty na namerané hodnoty.

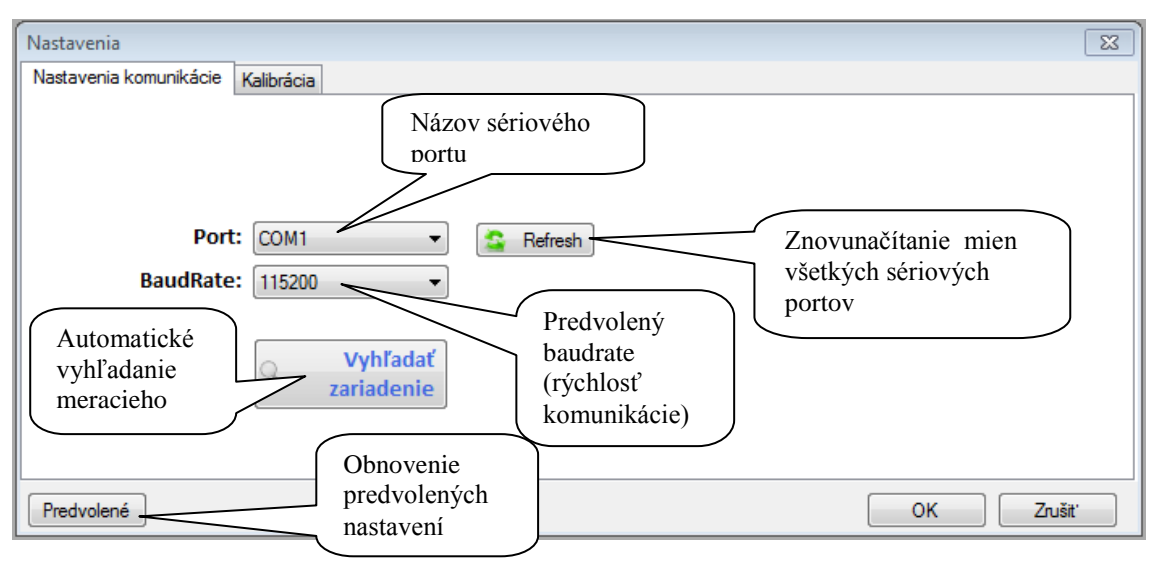

**Obr. 37 Formulár nastavení - karta nastavenia komunikácie**

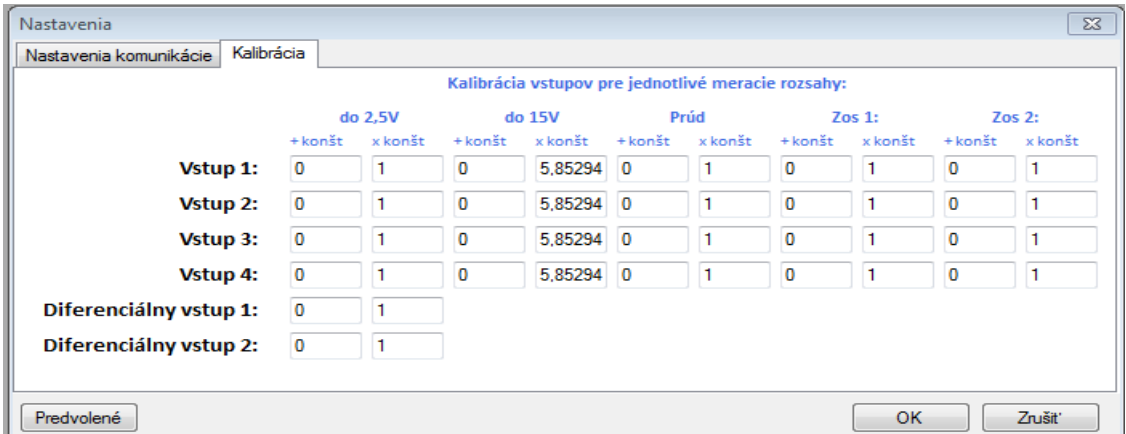

**Obr. 38 Formulár nastavení – karta kalibračných nastavení**

#### <span id="page-55-0"></span>*4.4.3 Formulár konfigurácie merania*

Z hľadiska funkčnosti ho možno považovať za najdôležitejší, pretože priamo ovláda celý priebeh merania. Bol navrhnutý tak, aby pokiaľ možno čo najviac maximalizoval všetky možnosti nastavení celého priebehu merania a grafických výstupov, pričom sa bral ohľad na jednoduchosť, prehľadnosť i intuitívne ovládanie. V prvom rade pred začatím merania si musí užívateľ zvoliť vstupy meracieho zariadenia z ktoré majú byť merané. Samozrejme nesmieme zabudnúť ani na správnu voľbu meracieho rozsahu. Merací systém dokáže merať v týchto rozsahoch:

- Meranie napätia do 2,5V
- Meranie napätia do 15V
- Meranie prúdu do 1A

Diferenciálne vstupy dokážu merať diferenciálne napätie do 2,5V. Pre každý merací vstup možno nastaviť zosilnenie 2x, 4x, 8x, 16x, 32x, 64x, 128x. V tomto prípade sa jedná o digitálne zosilnenie, ktoré sa uskutočňuje priamo v mikroprocesore. Ak je potreba signál zosilniť ešte pred vstupom do mikroprocesora, alebo uvedené zosilnenia sú nepostačujúce, užívateľ môže využiť 2 prídavné precízne operačné zosilňovače – poloţky Zos1 a Zos2. Ich zosilnenie treba manuálne nastaviť odporovým trimrom po odkrytí vrchnej časti krytu meracieho zariadenia, pre každý operačný zosilňovač zvlášť.

| <b>Konfigurácia</b>      |                       |                                 |             |                                                                                             |                     |          |             |                         |                                                   |              | $\Box$       | 53<br>回                 |
|--------------------------|-----------------------|---------------------------------|-------------|---------------------------------------------------------------------------------------------|---------------------|----------|-------------|-------------------------|---------------------------------------------------|--------------|--------------|-------------------------|
|                          | 5                     | Rýchlosť prepínania vstupov     | 수           |                                                                                             | Počet meraní<br>100 |          | 수           | $\overline{\mathbf{v}}$ | Definovať počet meraní<br>Zobraziť priebežný graf |              |              |                         |
|                          |                       | Vstupy zariadenia Merací rozsah |             |                                                                                             | Zosilnenie          |          | x konštanta |                         | + konštanta                                       |              |              |                         |
| Spustenie /              | Vstup 1               |                                 | do 2.5V     |                                                                                             |                     | ▼        | 1           |                         | 0                                                 |              |              |                         |
| zastavenie               | $\nabla$ Vstup 2      |                                 | do 15V<br>٠ |                                                                                             | ▼                   |          | 1           |                         | 0                                                 |              |              |                         |
| merania                  | Vstup 3               |                                 | Prúd do 1A  | $\overline{\phantom{a}}$                                                                    | 8x                  | ▼        | 1           |                         | 0                                                 |              |              |                         |
|                          | Vstup 4               |                                 |             | ▼                                                                                           |                     | ٠        |             | 1                       |                                                   | 0            |              |                         |
| Výber                    |                       | Diferenciálny vstup 1           |             |                                                                                             |                     | ▼        |             | 1                       |                                                   | $\mathbf{0}$ |              |                         |
| vstupov<br>zariadenia    | Diferenciálny vstup 2 |                                 |             | $\blacksquare$<br>۰                                                                         |                     | 0        |             |                         |                                                   |              |              |                         |
| <b>In</b> Graf           | Názov grafu           |                                 | Os X        |                                                                                             | Jednotka            | Os Y     |             |                         |                                                   |              |              |                         |
| nastavenia               | Graf <sub>2</sub>     | ▼                               | Vstup 1     | 1V<br>۰                                                                                     |                     | Vstup 3  | A<br>▼      | Jednotka                | <b>Farba krivky</b>                               |              | Názov krivky | a prúdu vplyvom napätia |
|                          |                       | Názov grafu                     |             | Os X                                                                                        |                     | Jednotka |             | Os Y                    |                                                   | Jednotka     |              | Farba                   |
|                          | ▶                     | Graf                            |             | Čas                                                                                         |                     | Čas      |             | Vstup 1                 |                                                   | $\mathsf{V}$ |              | $-16776961$             |
| Otvorit <sup>*</sup>     |                       | Graf <sub>2</sub>               |             | Vstup 1                                                                                     |                     | v        |             | Vstup <sub>3</sub>      |                                                   | А            |              | $-8388480$              |
| ы<br>Uložit <sup>*</sup> | $\ast$                |                                 |             |                                                                                             |                     |          |             |                         |                                                   |              |              |                         |
| <b>Vymazat</b>           | $\overline{a}$        | m.                              |             | Tabuľka so všetkými nastaveniami<br>potrebnými pre zobrazenie grafov z<br>nameraných hodnôt |                     |          |             |                         |                                                   |              |              | Þ                       |

**Obr. 39 Formulár konfigurácie merania**

Opäť i tu sa stretávame s x konštantou a + konštantou. Vďaka nim si užívateľ dokáže upraviť namerané hodnoty, napr. so snímača, tak aby ukazovali vo finále skutočnú nameranú hodnotu. Možno to chápať, ako akúsi obdobu kalibrácie. V spodnej časti formuláru sa nachádza tabuľka. Obsahuje všetky nastavenia potrebné pre vytvorenie požadovaného grafického priebehu, na základe požiadaviek užívateľa. Jednotlivé hodnoty sú do tabuľky vpisované po stlačení tlačidla +. Konfigurácia grafických priebehov prebieha intuitívnym výberom užívateľa z ponuky umiestnenej nad tabuľkou. Pokiaľ nemožno uspokojiť požiadavky užívateľa na grafické priebehy iba základným nastavením, prichádza na rad použitie tlačidla Graf nastavenia. Po zobrazení dialógu si užívateľ môže vybrať z nastavenia hrúbky čiary, značky zobrazenej v bode nameranej hodnoty – jej veľkosti i farby výplne. Ďalej má užívateľ na výber z možností farebných prechodov pozadia grafu, rovnako ako aj legendy.

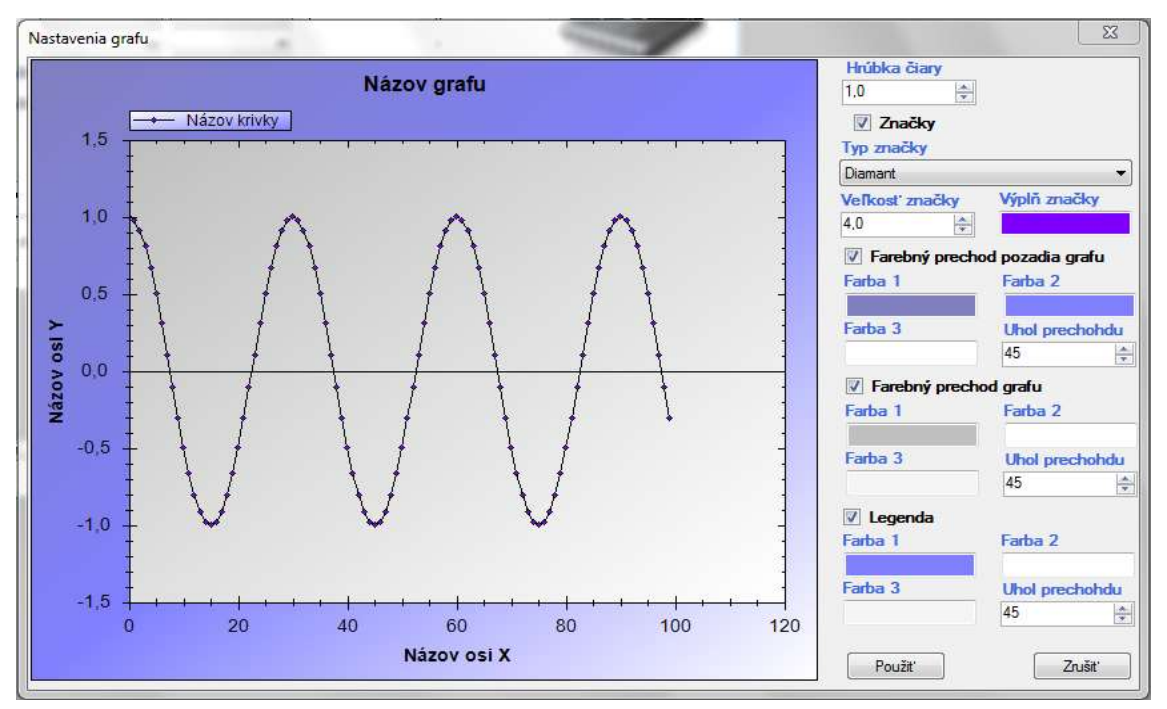

**Obr. 40 Rozšírené moţnosti nastavenia grafického priebehu**

Parametre obsiahnuté v tabuľke sa dajú vyexportovať do súboru Tabulka.xml a spätne potom opäť načítať zo súboru s rovnakým názvom. Takýto systéme je osvedčený hlavne pri redundantných meraniach, kde dokáže ušetriť množstvo času. Pred začatím merania zostáva už len vybrať rýchlosť prepínania jednotlivých vstupov a či chceme robiť určitý prednastavený počet meraní, alebo merať nepretržite. Užívateľ má k dispozícii i priame zobrazovanie nameraných hodnôt v časovom slede, po zaškrtnutí voľby – Zobraziť priebežný graf. Meranie sa spustí kliknutím na tlačidlo "Play", na pozadí ktorého prebehne kontrola tabuľky pre nastavenia grafov, všetkých zadaných konštánt, načítajú sa kalibračné konštanty, nastavenia portu a vo finále vzniknú príkazy, na základe ktorých potom komunikuje program s mikroprocesorom. Všetko precízne na pozadí činnosti aplikácie sleduje tzv. Logger. Slúži na zapisovanie všetkých udalostí, predovšetkým chýb počas merania alebo behu aplikácie. Pre užívateľa nemá praktický význam, no pre programátora zohráva neoceniteľnú úlohu, predovšetkým pri odstraňovaní chýb programu a samozrejme i pri jeho inovácii. Všetky prijaté namerané hodnoty z mikroprocesora sú spracované na pozadí tohto formuláru. Po spracovaní dochádza k ich uloženiu do virtuálnej obdoby databázy tvorenej tabuľkou nameraných hodnôt.

#### <span id="page-57-0"></span>*4.4.4 Formulár nameraných hodnôt*

Formulár nameraných hodnôt slúži na prehľadné zobrazenie všetkých nameraných hodnôt pomocou tabuľky. Samozrejmosťou je export nameraných hodnôt do formátov \*.csv, \*.txt, \*.xml. Pomocou kontextového menu má užívateľ k dispozícii zobrazenie grafických priebehov nameraných hodnôt jednotlivých vstupov.

| $\begin{array}{c c c c c c} \hline \multicolumn{3}{c }{\mathbf{C}} & \multicolumn{3}{c }{\mathbf{S}} & \multicolumn{3}{c }{\mathbf{S}} \end{array}$<br>Namerané hodnoty |          |          |                            |                    |     |                       |              |   |  |  |  |  |
|----------------------------------------------------------------------------------------------------|----------|----------|----------------------------|--------------------|-----|-----------------------|--------------|---|--|--|--|--|
| číslo                                                                                                    | Poradové | Čas      | Vstup 1                    | Vstup <sub>2</sub> |     | Vstup 3               | Vstup 4      |   |  |  |  |  |
|                                                                                                    |          | 22:40:31 | 0.00182042                 | 0                  |     | 0                     | $\mathbf{0}$ | Ξ |  |  |  |  |
| 2                                                                                                    |          | 22:40:31 | 0.00182042                 | 0                  |     | 0                     | 0            |   |  |  |  |  |
| 3                                                                                                    |          | 22:40:31 | 0.00182042                 | 0                  |     | $\mathbf{0}$          | 0            |   |  |  |  |  |
| 4                                                                                                    |          | 22:40:31 | 0,00182042<br>Excel        |                    |     | 0                     | 0            |   |  |  |  |  |
| 5                                                                                                    |          | 22:40:31 | Xml<br>0,00191924          |                    |     | 0                     | 0            |   |  |  |  |  |
| 6                                                                                                    |          | 22:40:31 | Text<br>0.00191924<br>L,   |                    |     | 0                     | 0            |   |  |  |  |  |
| 7                                                                                                    |          | 22:40:31 | 0.00191924<br>Rýchle grafy | $\mathbf{F}$       | ю   | Vstup 1               |              |   |  |  |  |  |
| 8                                                                                                    |          | 22:40:31 | 0.0019192427999999999      | Ū                  | ħп  | Vstup <sub>2</sub>    |              |   |  |  |  |  |
| 9                                                                                                    |          | 22:40:31 | 0.00182042                 | 0                  | kı. | Vstup <sub>3</sub>    |              |   |  |  |  |  |
| 10                                                                                                    |          | 22:40:31 | 0.00182042                 | 0                  | h   | Vstup 4               |              |   |  |  |  |  |
| 11                                                                                                    |          | 22:40:31 | 0.00182042<br>0            |                    | h.  | Diferenciálny vstup 1 |              |   |  |  |  |  |
| 12                                                                                                    |          | 22:40:31 | 0.00182042                 | 0                  | h.  | Diferenciálny vstup 2 |              |   |  |  |  |  |
| 13                                                                                                    |          | 22:40:31 | 0.0019192427999999999      | o                  |     |                       |              |   |  |  |  |  |
| 14                                                                                                    |          | 22:40:31 | 0.0019192427999999999 0    |                    |     | $\mathbf{0}$          | 0            |   |  |  |  |  |
| 15                                                                                                    |          | 22:40:31 | 0.00191924279999999999 0   |                    |     | 0                     | 0            |   |  |  |  |  |
| 16                                                                                                    |          | 22:40:31 | 0.0019192427999999999 0    |                    |     | 0                     | 0            |   |  |  |  |  |
| 17                                                                                                    |          | 22:40:31 | 0.0019192427999999999 0    |                    |     | $\bf{0}$              | 0            |   |  |  |  |  |
| 18                                                                                                    |          | 22:40:32 | 0.00182042                 | 0                  | 0   |                       | 0            |   |  |  |  |  |
| 19                                                                                                    |          | 22:40:32 | 0.00182042                 | 0                  |     | 0                     | $\Omega$     |   |  |  |  |  |
| ∢                                                                                                    |          | ш        |                            |                    |     |                       |              |   |  |  |  |  |

**Obr. 41 Formulár nameraných hodnôt spolu s kontextovým menu**

#### <span id="page-57-1"></span>*4.4.5 Formulár grafov*

V tomto formulári sa zobrazia všetky grafy vychádzajúce z tabuľky spomínanej pri opise formuláru konfigurácie merania. Pre správnu funkčnosť potrebuje načítať nastavenia zo súboru Tabulka.xml, ak tento súbor nenájde vyzve užívateľa, aby ho

pohľadal manuálne. Jednotlivé grafy sú vykresľované v osobitných kartách v závislosti na jedinečných názvoch grafov. Každý graf má vlastné kontextové menu pomocou ktorého môže byť vytlačený, prípadne uložený do niektorého z množstva obrázkových formátov. Pomocou myši dokáže užívateľ zväčšovať vybrané časti grafu, rovnako dobre ním i pohybovať.

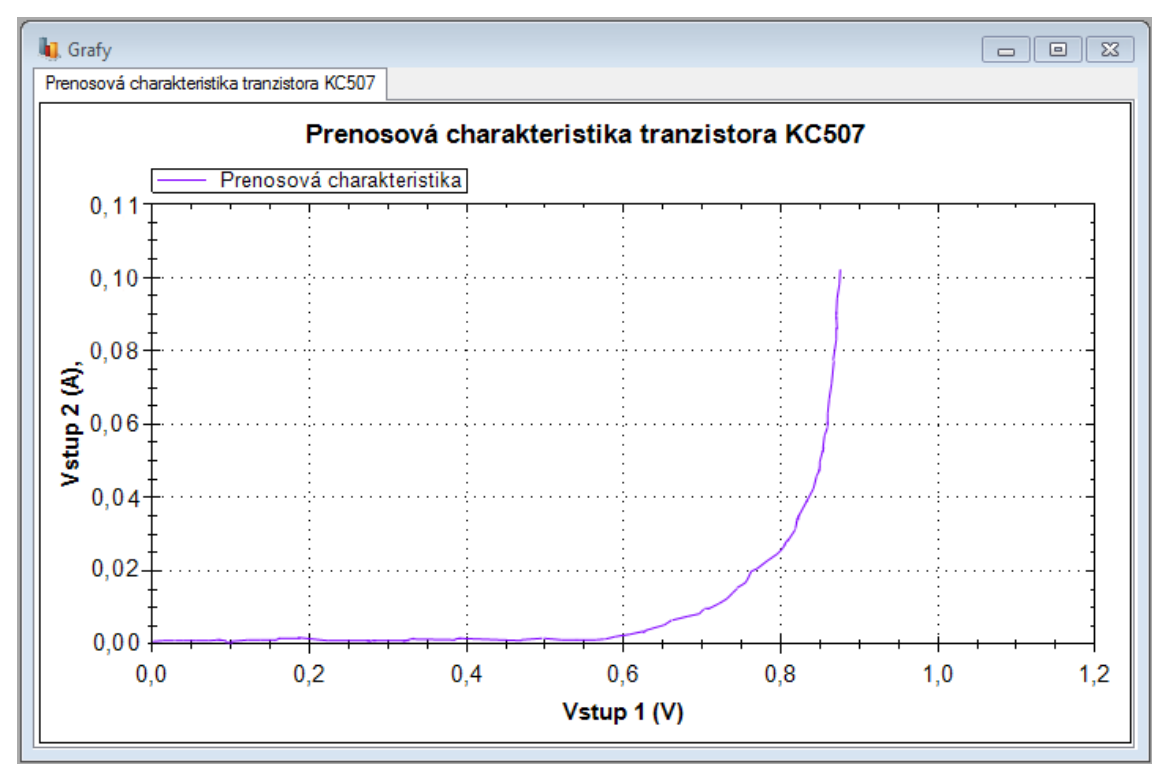

**Obr. 42 Formulár Grafy**

Z výslednej aplikácie bol vytvorený inštalačný súbor, ktorý prevedie užívateľa celým procesom inštalácie.

#### <span id="page-58-0"></span>**4.5Kalibrácia meracieho systému**

Každé nové meracie zariadenie je potrebné nakalibrovať. Vo všeobecnosti platí, že kalibračný prístroj musí mať aspoň o jednu triedu väčšiu presnosť. Nami použitý multimeter UNI-T UT803 mal presnosť 0,3%.

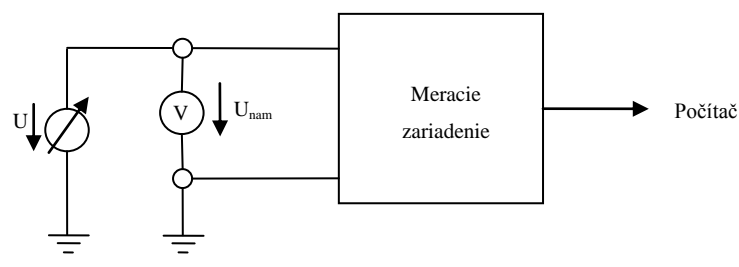

Obr. 43 Bloková schéma zapojenia použitého pri kalibrácii

Ako zdroj referenčného napätia bol použitý TESLA BS 554, ktorý umožňoval plynulú reguláciu napätia v rozsahu 0 – 30V. Kalibrácia vstupov v meracom rozsahu do 2,5V mala nasledovnú metodiku:

- Nastavenie napätia na regulovateľnom stabilizovanom zdroji
- Sledovanie hodnoty napätia zobrazenej na multimetri, čakanie na ustálenie hodnoty
- Definovať počet nameraných hodnôt
- Spustiť meranie meracieho systému
- Zapísanie čísla merania a hodnoty, ktorú ukazoval multimeter

Uvedené body sa opakovali, pričom napätie stabilizovaného zdroja bolo nastavované s krokom 0,1V až po dosiahnutie maximálnej hodnoty 2,5V. S každou zmenou stabilizovaného napätia bolo vykonaných 10 meraní, pričom regulácia napätia prebiehala od 0,1V po 2,5V a spätne od 2,5V po 0,1V. Vo finále sme mali nameraných 250 hodnôt pre každý smer regulácie. Namerané hodnoty sa exportovali priamo z aplikácie do formátu \*.csv. Uvedený formát dokáže otvoriť priamo Microsoft Office Excel v ktorom prebiehalo ďalšie spracovanie. Namerané hodnoty boli zoradené na základe čísla merania. Po zoradení sme vložili graf, ktorého os x tvorili namerané hodnoty meracím systémom a os y tvorili hodnoty napätia ukazované multimetrom. Na vzniknutú krivku sme aplikovali trendovú čiaru s lineárnym typom regresie, pričom sme nezabudli zobrať rovnicu závislosti v grafe. Z rovnice sme získali x konštantu a + konštantu, ktorá bola následne aplikovaná do obslužnej aplikácie – formulár nastavení, karta kalibrácia. Po aplikácii konštánt bola spätne overená presnosť meracieho systému. Pre ilustráciu uvádzam získaný graf kalibrácie vstupu 1 na nasledujúcom obrázku.

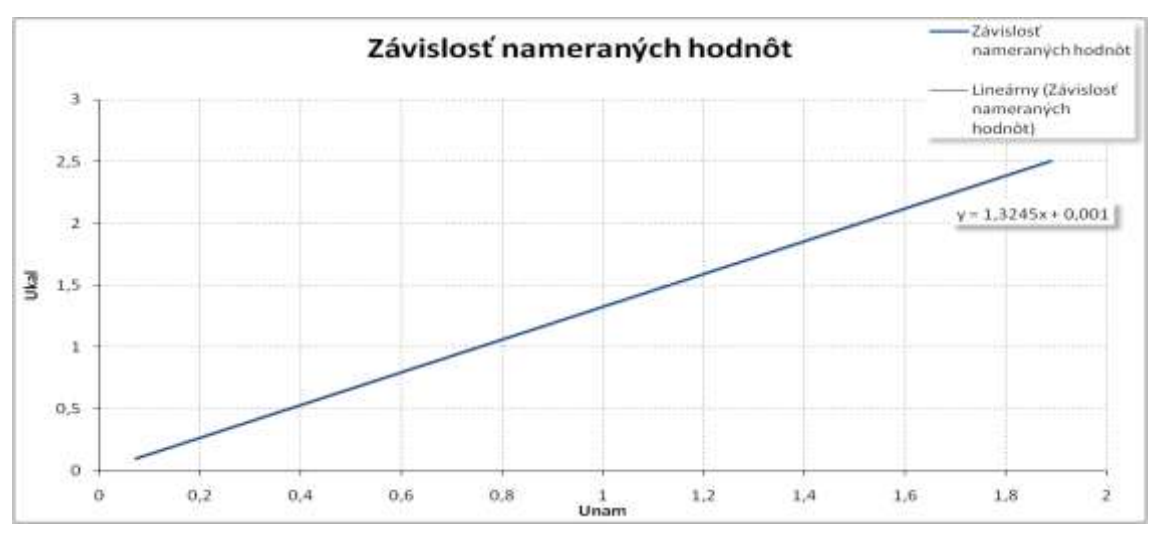

**Obr. 44 Kalibrácia vstupu 1**

Ukal – napätie, ktoré ukazoval kalibračný multimeter Unam – napätie namerané meracím systémom

Ako vidno z predchádzajúceho obrázku závislosť nameraných hodnôt od hodnôt skutočných je čisto lineárna. Počas merania sme zistili, že merací systém neukazuje rovnaké hodnoty ako kalibračný multimeter. Tento fakt pripisujeme použitej elektronike nachádzajúcej sa pred vstupom do mikroprocesora. Tým mám namysli predovšetkým multiplexory, ktoré majú určitý prechodový odpor, samozrejme i kapacitu. Nesmiem zabudnúť spomenúť ani použitý transil, kondenzátor. V konečnom dôsledku, ak zoberieme v úvahu použité súčiastky, môže poľahky vzniknúť odporový delič alebo RC člen. Sumou všetkých častí obvodu vzniká potom uvedená závislosť. To však nepredstavuje v praxi žiaden problém, pretože uvedenú závislosť sme odhalili a urobili následné korekcie, vďaka čomu môžeme tvrdiť, že merací systém meria s presnosťou 0,3%. Rovnaký princíp bol použitý pri kalibrovaní v meracom rozsahu do 15V, kde napätie bolo menené s krokom 0,5V. Pri kalibrácii prúdového meracieho rozsahu sme obvod postupne zaťažovaný reostatom. Hodnoty záťaže boli menené tak, aby prúd pretekajúci obvodom sa menil s krokom 0,1A. Namerané hodnoty boli opäť spracované pomocou Excelu, kde sme spätne získali potrebné konštanty.

## <span id="page-61-0"></span>**5. Záver**

Skonštruovaný merací systém veľmi dobre ilustruje aké sú možnosti novodobých konštruktérov meracích zariadení. Dnes väčšina zložitejších konštrukcii smeruje k používaniu mikroprocesorov, kde priam primitívnym spôsobom dokážeme vytvárať úžasné, prevratné riešenia, v minulosti ťažko predstaviteľné. Individuálnym, osobitým prístupom sme vytvorili merací systém, ktorý dokáže s presnosťou 0,3% merať najzákladnejšie analógové signály. No uvedená presnosť nepredstavuje fixný strop presnosti ktorú dokážeme dosiahnuť. Rozlišovacia schopnosť A/D prevodníka 38,15µV, ho predurčuje k veľmi presným meraniam. Osobne 16 bitový A/D prevodník považujem za maximálne efektívne využiteľný v bežných pracovných podmienkach. Vďaka integrovaným digitálnym filtrom namerané hodnoty vykazujú dobrú stabilitu, aj v mierne zarušenom prostredí, prípadne nedostatočne filtrovanom stabilizovanom zdroji používanom pre napájanie meraných zapojení. Hoci sme získali výhodu v podobe kvality nameraných hodnôt, no stratili sme na rýchlosti. Tá je daná výberom A/D prevodníka. Vo všeobecnosti prevodníky typu Sigma Delta, medzi ktoré spadá aj integrovaný prevodník v mikroprocesore, majú vzorkovaciu frekvenciu rádovo niekoľko jednotiek kHz. To ich predurčuje skôr k meraniu statických charakteristík. Pokiaľ by bolo nutné merať dynamické charakteristiky, ďaleko vhodnejšie je použitie externého A/D prevodníka. Z tohto poznatku vyplývajú i ďalšie náležitosti, ktoré musím spomenúť. Konkrétne sa jedná o komunikáciu, resp. samotný priebeh komunikácie meracieho zariadenia s obslužnou aplikáciou. Nami použitý mikroprocesor komunikuje rýchlosťou 115200 Baud Rate, ktorá je následne transformovaná obvodom FT232 na

1 Mega Baud Rate využívanom pri komunikácii prostredníctvom USB. Uvedená rýchlosť v dostatočnej miere prevyšuje nami kladené nároky na rýchlosť prenosu dát. Avšak pri použití externého A/D prevodníku, by sme mohli poľahky naraziť na prenosový strop RS232. V tomto prípade sa určite oplatí prehodnotiť správna voľba mikroprocesora. Mikroprocesorom, ktorý dokáže komunikovať priamo cez USB (napr. 8051F340) nemožno nič pokaziť. To zo sebou prináša oveľa väčšie nároky na programátorské schopnosti idúcimi ruka v ruke so zvyšujúcimi sa zriaďovacími nákladmi. Obmedzený napäťový rozsah predstavuje nevýhodu každého A/D prevodníka. My sme ho zväčšili jednoduchým napäťovým deličom až na 15V, čo predstavuje maximálnu hodnotu napätia na vstupe oboch multiplexrov. Do budúcna by bolo vhodnejšie pouvažovať nad nejakým konštruktívnejším riešením, ako je napr.

použitie tranzistorových polí, optických oddelení, digitálnych potenciometrov a pod. Samozrejme musíme mať na pamäti, že akákoľvek úprava vstupného signálu vedie k jeho čiastočnému skresleniu spôsobeného nedokonalosťou elektronických súčiastok. Súčasťou meracieho systému je aj obslužná aplikácia. Jej ovládanie možno považovať za intuitívne, bez nejakých zvláštnych vedomostných nárokov na obsluhu. Poskytuje základné nástroje pri práci s nameranými dátami a tiež zobrazenie prehľadných grafov, ktorých variabilita dokáže uspokojiť i náročnejších užívateľov. Tieto vlastnosti zabezpečujú tú správnu úroveň efektivity celého meracieho systému. V skutočnosti spojenie mikroprocesora a počítača predstavuje spomalenie celého systému. Ďaleko vhodnejšie by bolo ponechať počítač iba na druhotné, resp. dodatočné spracovanie nameraných dát. Grafické priebehy môžeme predsa zobrazovať priamo prostredníctvom LCD displejov, ideálne dotykových a namerané dáta ukladať na prenosné pamäťové média. Ale to už je práca pre ARM procesory. Merací systém s ARM procesorom obsahujúcim 10 bitový A/D prevodník a dotykovým grafickým LCD displejom, v prevedení tzv. Developer kitu, by nás vyšiel na zhruba 150€. Nami navrhnutý merací systém stál približne 50€. Vďaka svojej nízkej zriaďovacej cene nájde určite svoje uplatnenie ako učebná pomôcka pre študentov elektrotechniky, pri kalibrácii meracích systémov, snímaní rôznych fyzikálnych veličín atď.

## <span id="page-63-0"></span>**6. Zoznam pouţitej literatúry**

**ADÁMEK, Milan. 2008.** Přednášky. *Ústav elektrotechniky a měření.* [Online] 27. 12 2008. [Dátum: 01. 04 2010.] . Dostupné na internete:

<http://www.mikroelektro.utb.cz/e107\_files/downloads/pr14.pdf>.

**Analog Devices, Inc. 2010.** ADR441: Ultralow Noise, LDO XFET Voltage Reference with Current Sink and Source. [Online] 18. 03 2010. [Dátum: 04. 03 2010.] . Dostupné na internete: <http://www.analog.com/static/imported-

files/data\_sheets/ADR440\_441\_443\_444\_445.pdf>.

**BAYER, Jürgen. 2007.** *C# 2005 Velká kniha řešení.* Brno : Computer Press a.s, 2007. ISBN 987-80-251-1620-3.

**BERKA, Karel. 1977.** *Měření. Pojmy-teorie-problemy.* Praha : Academia, 1977. 268s.

**Intersil Corporation. 2006.** Device Information DG406. *Intersil Americas Inc.* 

[Online] 13. 03 2006. [Dátum: 14. 04 2010.] . Dostupné na internete: <http://www.intersil.com/data/fn/fn3116.pdf>.

**Intersil Corporation. 2006.** Device Information DG408. *Intersil Americas Inc.*  [Online] 02. 06 2006. [Dátum: 15. 04 2010.] . Dostupné na internete: <http://www.intersil.com/data/fn/fn3283.pdf>.

**ĎAĎO, Stanislav - SEDLÁČEK, Miloš. 1987.** *Měření aktivních elektrických veličin s neharmonickými průběhy.* Praha : SNTL, 1987. 267 s.

**DRECHSLER, Richard. 1973.** *Elektrické měření 2. Základní metody.* Praha : SNTL, 1973. s. 496.

**DRUTAROVSNÝ, Miloš. 2000.** Signálové procesory v číslicovom spracovaní signálov. [Online] 18. 04 2000. [Dátum: 08. 09 2009.] . Dostupné na internete: <http://www.kemt.fei.tuke.sk/predmety/KEMT412\_SPvT/\_materialy/Prednasky/signalo ve\_procesory\_v\_css.pdf>.

**EICHLER, Josef a kol. 1977.** *Elektonická měření.* Praha : SNTL, 1977. 488 s. **2003.** EPO - ELEKTRONICKÉ PRVKY A OBVODY. [Online] 03. 06 2003. [Dátum: 23. 09 2009.] . Dostupné na internete: <http://kre.elf.stuba.sk/~epo/DV/EOPI-09.pdf>. **FAJT, Václav - JAKL, Milan. 1979.** *Přesná měření elektrických veličin.* Praha : SNTL, 1979. 248 s.

**FAJT, Václav. 1987.** *Elektrická měření.* Praha : SNTL, 1987. 373 s. **FERGUSON, Jeff, a iní. 2002.** *C# Bible.* Indianapolis : Wiley Publishing, Inc., 2002. ISBN 0-7645-4834-4.

**HANÁK, Ján. 2008.** *Objektovo orientované programovanie v jazyku C# 3.0 (Príručka pre vývojárov, programátorov a softvérových expertov).* Brno : Artax a.s, 2008. ISBN 978-80-87017-02-9.

**HOLM, Christian, Krüger, Mike a SPUIDA, Bernhard. 2004.** *Dissecting a C# Application Inside SharpDevelop.* New York : Apress, 2004.

**HRUBÝ, Dušan. 2009.** *Mikrokontrolery a ich programovnie : učebný text na CD.* [CD-ROM] 1. vyd., Nitra : Slovenská poľnohospodárska univerzita, 2009. ISBN 978-80- 552-0218-1.

**HRUBÝ, Dušan. 2009.** *Programovanie v jazyku C a Keil C51 : učebný text na CD.*  [CD-ROM] 1. vyd., Nitra : Slovenská poľnohospodárska univerzita, 2009. ISBN 978- 80-552-0219-8.

**HUDÁK, Jozef. 2009.** Základné vlastnosti snímačov. *Katedra leteckej technickej prípravy.* [Online] 2009. [Dátum: 10. 03 2010.] . Dostupné na internete: <http://www.senzorika.leteckafakulta.sk/?q=node/8>.

**Instruments, Texas. 2009.** OPA177 Precision Operational Amplifier. *Texas Instruments Incorporated.* [Online] 16. 02 2009. [Dátum: 15. 04 2010.] . Dostupné na internete:

<http://focus.ti.com/general/docs/lit/getliterature.tsp?genericPartNumber=opa177&fileT ype=pdf>.

**JELINEK, L. 2010.** A/D převodníky (analog-digital convertor ADC). [Online] 10. 04 2010. [Dátum: 25. 09 2009.] . Dostupné na internete:

<http://control.zcu.cz/~jelinekl/PRX-P17.pdf>.

**JONES, Allen a FREEMAN, Adam. 2010.** *Visual C# 2010 Recipes A Problem-Solution Approach.* New York : Apress, 2010. ISBN 978-1-4302-2526-3.

**KAINKA, Burkhard. 2004.** *Elektronika s podporou PC Visual Basic v praxi.* Ostrava - Hrabůvka : HEL, 2004. ISBN 80-86167-22-4.

**KAINKA, Burkhard. 2003.** *Měření, řízení a regulace pomocí PC.* Praha : BEN, 2003. ISBN 80-7300-089-X.

**KAINKA, Burkhard. 2003.** *Měření, řízení a regulace pomocí sběrnice USB.* Praha : BEN, 2003. ISBN 80-7300-073-3.

**KENT, Jeff. 2007.** *Visual C# 2005 Bez předchozích znalostí Průvodce pro samouky.*  Brno : Compuer Press a.s, 2007. ISBN 978-80-251-1584-8.

**KOHAUT, Peter a KUNDRACIK, František. 2003.** Špaciálne praktikum z elektronikyI. [Online] 2003. [Dátum: 14. 09 2009.] . Dostupné na internete: <http://www.drp.fmph.uniba.sk/PZE/przelek.pdf>. ISBN 80-223-0744-0.

**KOLAR, Milan. 2005.** A/D a D/A převodníky. [Online] 06. 10 2005. [Dátum: 25. 09 2009.] . Dostupné na internete:

<http://praktika.fjfi.cvut.cz/data/VIP/V.Pospisil/scan/prevodniky%20A\_D.pdf>.

**KREJČÍ, V. - STUPKA, J. 1973.** *Elektrická měření.* Praha : SNTL, 1973. 446 s.

**Silicon Labs. 2010.** C8051F52xA/53xA Automotive and Industrial MCUs. *Silicon* 

*Laboratories Inc.* [Online] 22. 03 2010. [Dátum: 15. 04 2010.] . Dostupné na internete:

<http://www.silabs.com/pages/DownloadDoc.aspx?FILEURL=Support%20Documents/ TechnicalDocs/C8051F52x-F53x.pdf&src=DocumentationWebPart>.

LABORATOŘ OBORU INŽENÝRSKÁ INFORMATIKA A ŘÍZENÍ PROCESŮ. **2008.** Ucebnice - Navod\_OZ. *LABORATOŘ OBORU INŽENÝRSKÁ INFORMATIKA A ŘÍZENÍ PROCESŮ.* [Online] 10. 10 2008. [Dátum: 10. 03 2010.] . Dostupné na internete: <http://uprt.vscht.cz/ucebnice/LO/download/Navod\_OZ.pdf>.

**LHOTKA, Rockford. 2009.** *Expert C# 2008 Business Objects.* New York : Apress, 2009. ISBN 978-1-4302-1020-7.

**MACKEY, Alex. 2010.** *Introducing .NET 4.0 With Visual Studio 2010.* New York : Apress, 2010. ISBN 978-1-4302-2456-3.

**MATOUŠEK, David. 2003.** *USB prakticky s obvody FTDI.* Praha : BEN, 2003. ISBN 80-7300-103-9.

**MATYÁŠ, Vladislav. 1987.** *Automatizace měření.* Praha : SNTL, 1987. 198 s.

**MILES, Rob. 2009.** *C# Development.* Hull : Department of Computer Science, The University of Hull, 2009.

**NAGEL, Christian, a iní. 2006.** *C# 2005 Programujeme profesionálně.* Brno : Computer Press a.s, 2006. ISBN 80-251-1181-4.

**PALENČÁR, Rudolf, a iní. 2005.** Meracie prostriedky Modul M04. [Online] 13. 05 2005. [Dátum: 10. 03 2010.] . Dostupné na internete:

<http://www.kam.sjf.stuba.sk/KATEDRA/publikacie/leonardo/ucebnica/04s.pdf>.

**PARAB, Jivan S., a iní. 2007.** *Exploring C for Microcontrollers A Hands on Approach.* Dordrecht : Springer, 2007. ISBN 978-1-4020-6067-0.

**PINC, Michal.** A/D PŘEVODNÍKY. [Online] [Dátum: 25. 09 2009.] . Dostupné na internete: <http://jecna.quinix.cz/soubory/AD\_prevodniky.doc>.

**Stránky Žilinskej Univerzity, 2005.** [Online] 26. 04 2005. [Dátum: 10. 03 2010.].

Dostupné na internete: <http://www.daret.szm.com/dok/Elektronika/EL1\_CV5D.ZIP>.

**ŠEVČOVIČ, Ladislav. 2007.** [Online] 23. 09 2007. [Dátum: 10. 03 2010.] . Dostupné na internete: <http://people.tuke.sk/ladislav.sevcovic/neistoty.pdf>.

**TROELSEN, Andrew. 2006.** *C# a .NET 2.0 Profesionálně.* Brno : Zoner press, 2006. ISBN 80-86815-42-0.

**VINE, Michael. 2008.** *C Programming for the Absolute Beginner.* Boston : Thomson Course Technology PTR, 2008. ISBN 978-1-59863-480-8.

**Yang, Verny. 2009.** Documents - Data Sheets. *Future Technology Devices International Ltd.* [Online] 08. 12 2009. [Dátum: 15. 04 2010.] . Dostupné na internete: <http://www.ftdichip.com/Documents/DataSheets/DS\_FT232R\_V205.pdf>.

# <span id="page-67-0"></span>**7. Prílohy**

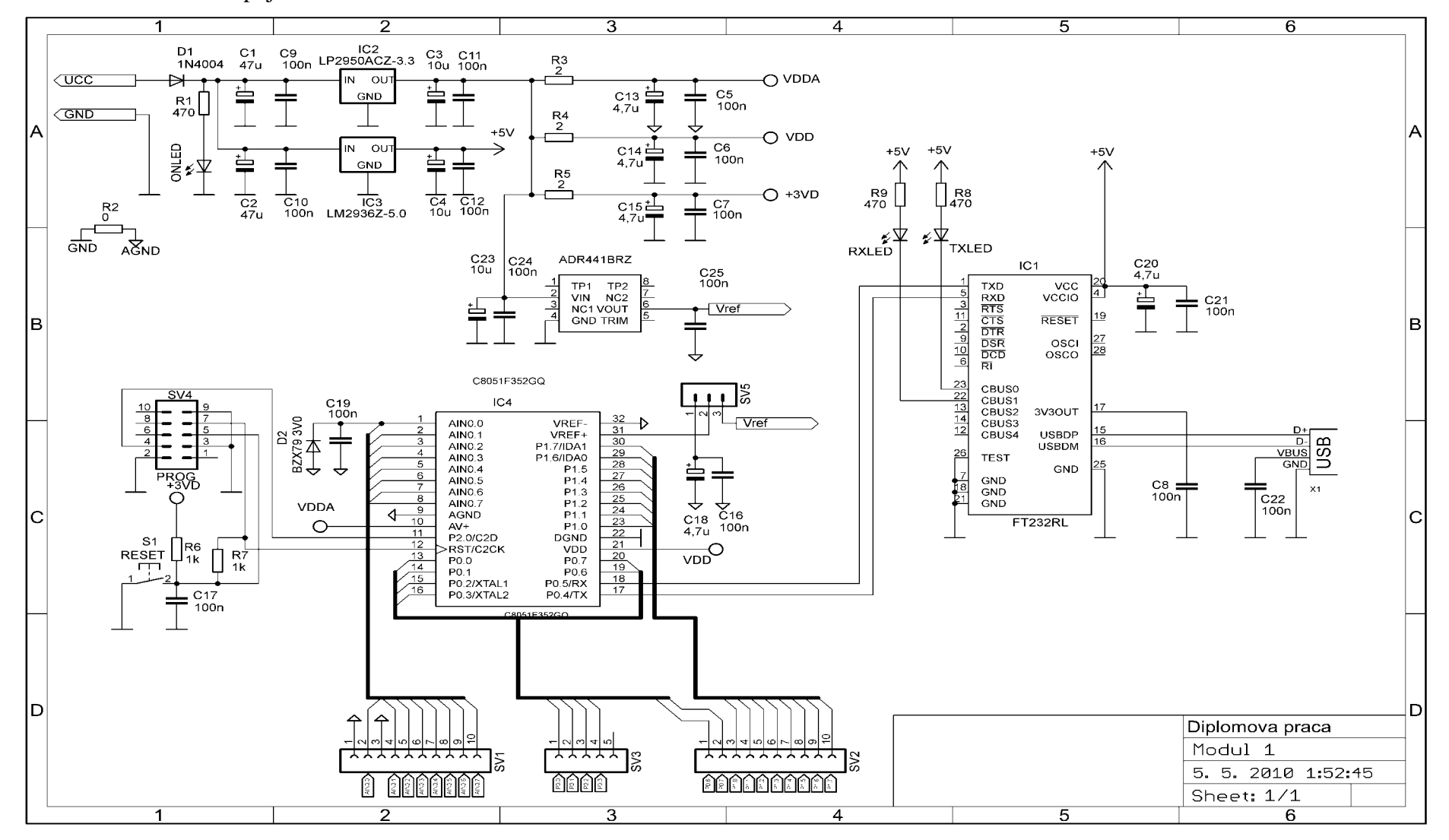

Príloha č.1: Schéma zapojenia Modulu 1

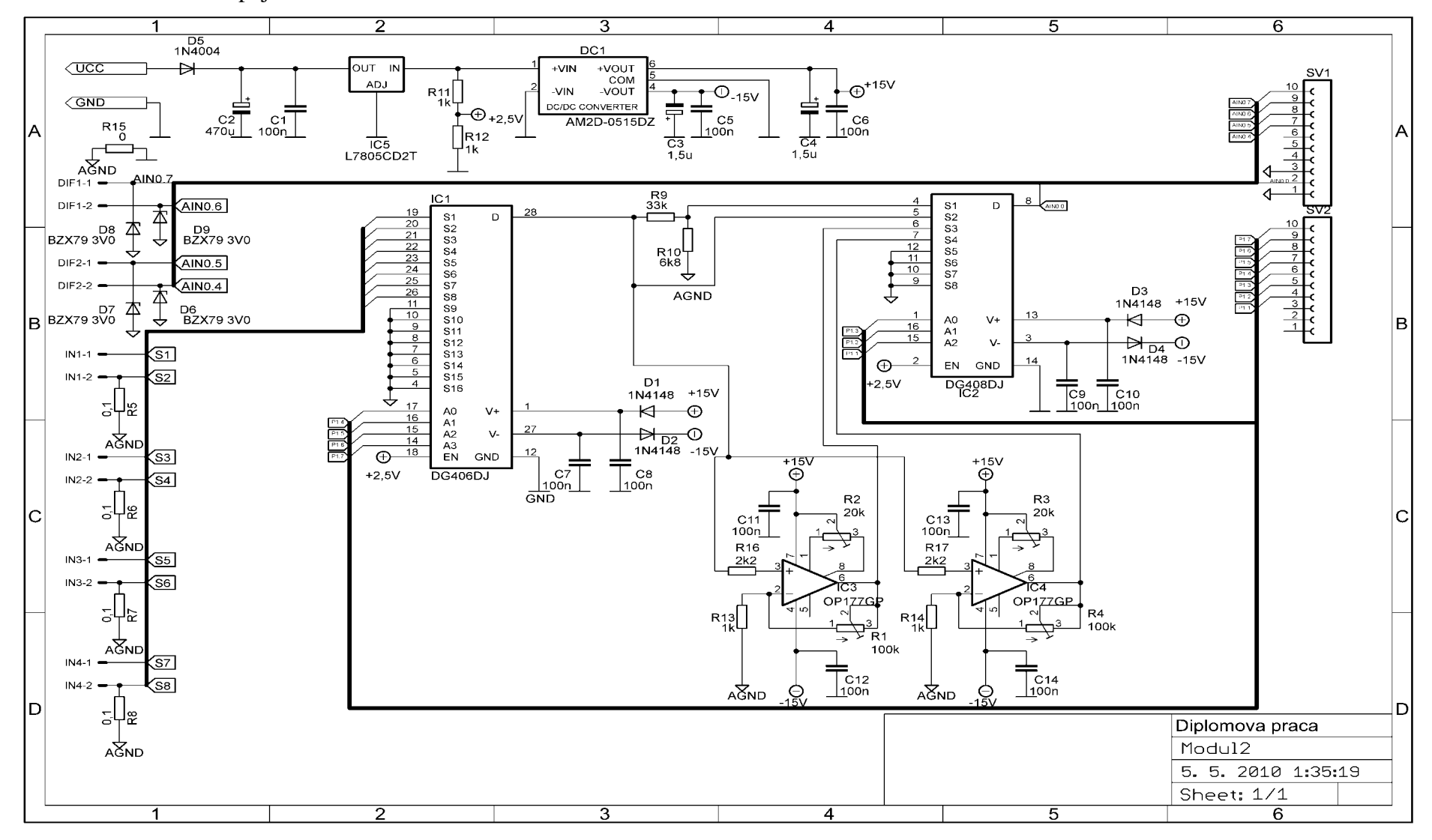

Príloha č.2: Schéma zapojenia Modulu 2

71